# MODERNÍ TRENDY V KARTOGRAFII

# Obsah

- $\Box$  ortofotomapa
	- **n** TrueOrto
	- **□ FastOrto**
	- **n** termografie
	- **B** šikmé snímky
- GoogleStreetView
- **Mobilní mapování**
- □ 3D modelování a vizualizace
- □ Geodatabáze

# **Ortofotomapa**

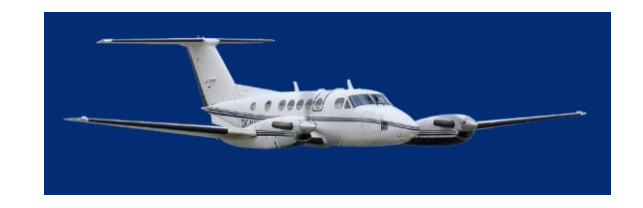

- $\Box$ , reálný snímek z leteckého pohledu"
- reálně a nezkresleně odráží skutečnou situaci
- **□** dynamický rozvoj v posledním desetiletí díky technologickému vývoji v oblasti softwaru a hardwarových komponentů
- □ zvyšování informační výpovědi
- □ 50 cm/pixel 20 cm/pixel 12,5 cm/pixel 10 a 5 cm/pixel
- **Rozlišení** 10 cm znamená, že jeden pixel na mapě odpovídá čtverci o straně 10 cm.
	- čím větší rozlišení ortofotomapa má, tím detailnější informaci přináší.

# Aktualizace

### **Snímkování 2002-2003 Snímkování 2004-2006**

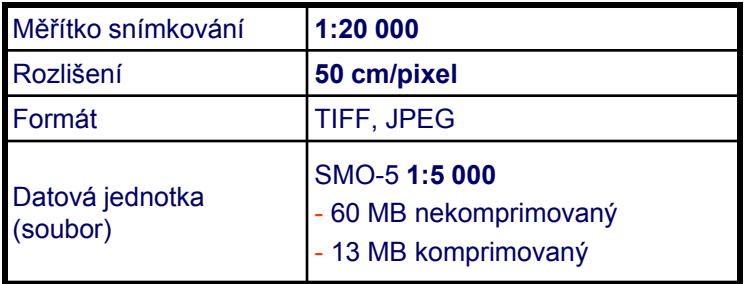

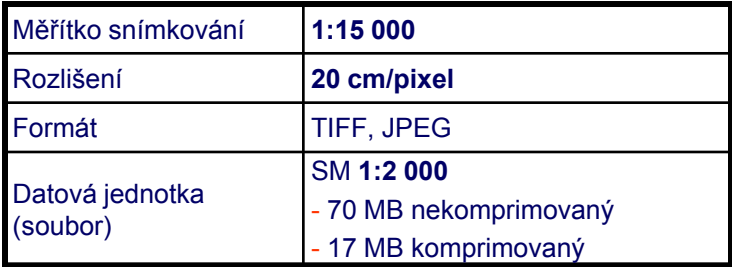

#### **Snímkování 2007-2009**

#### **Snímkování 2010 - 2012**

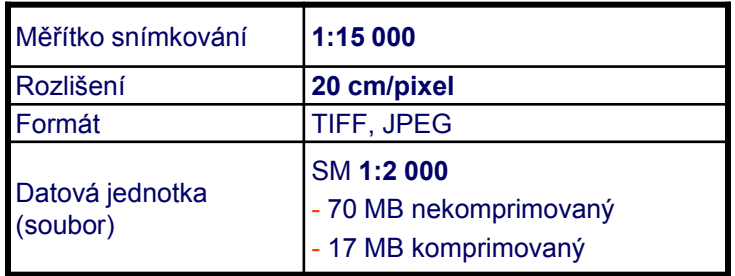

#### **výsledné rozlišení 12,5 cm/pixel**

10 cm/pixel

rozlišení :

### 20 cm/pixel

50 cm/pixel

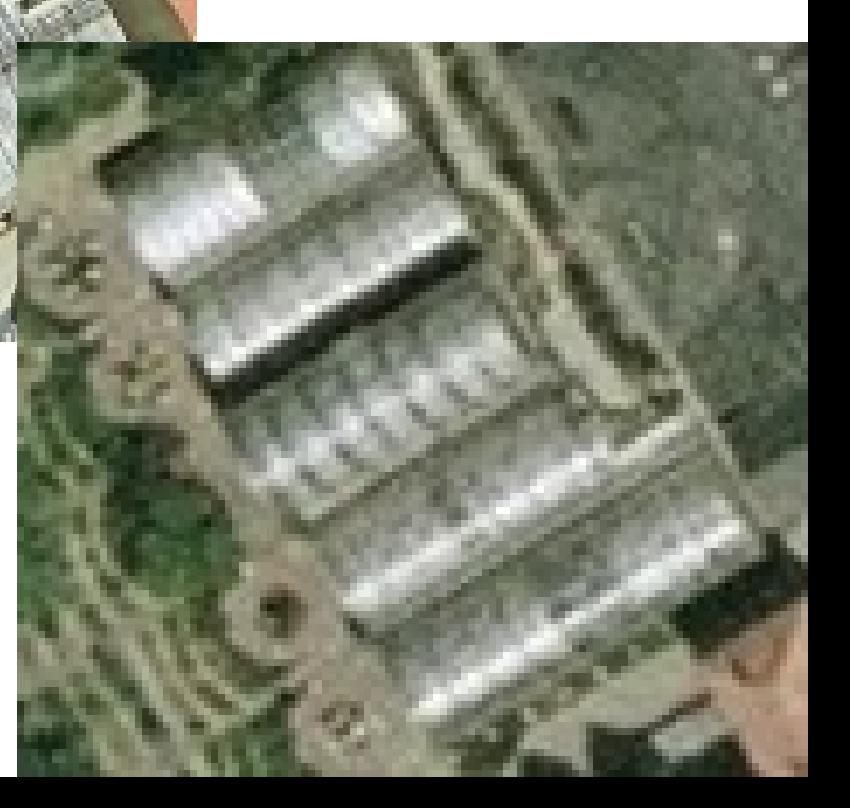

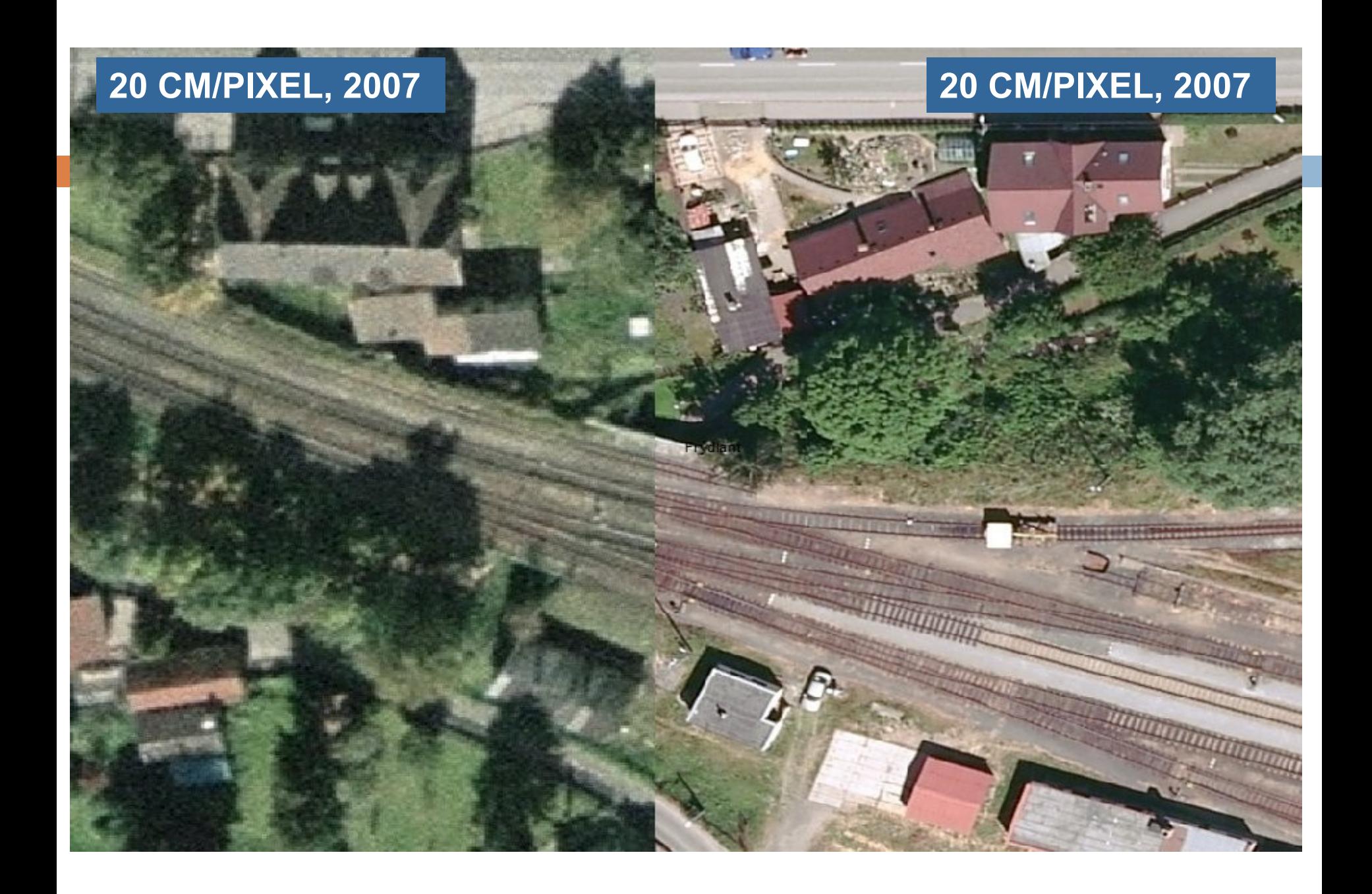

### **12,5 CM/PIXEL, 2010 20 CM/PIXEL, 2007**

Město pod Smrken

# Historická a aktuální ortofotomapa

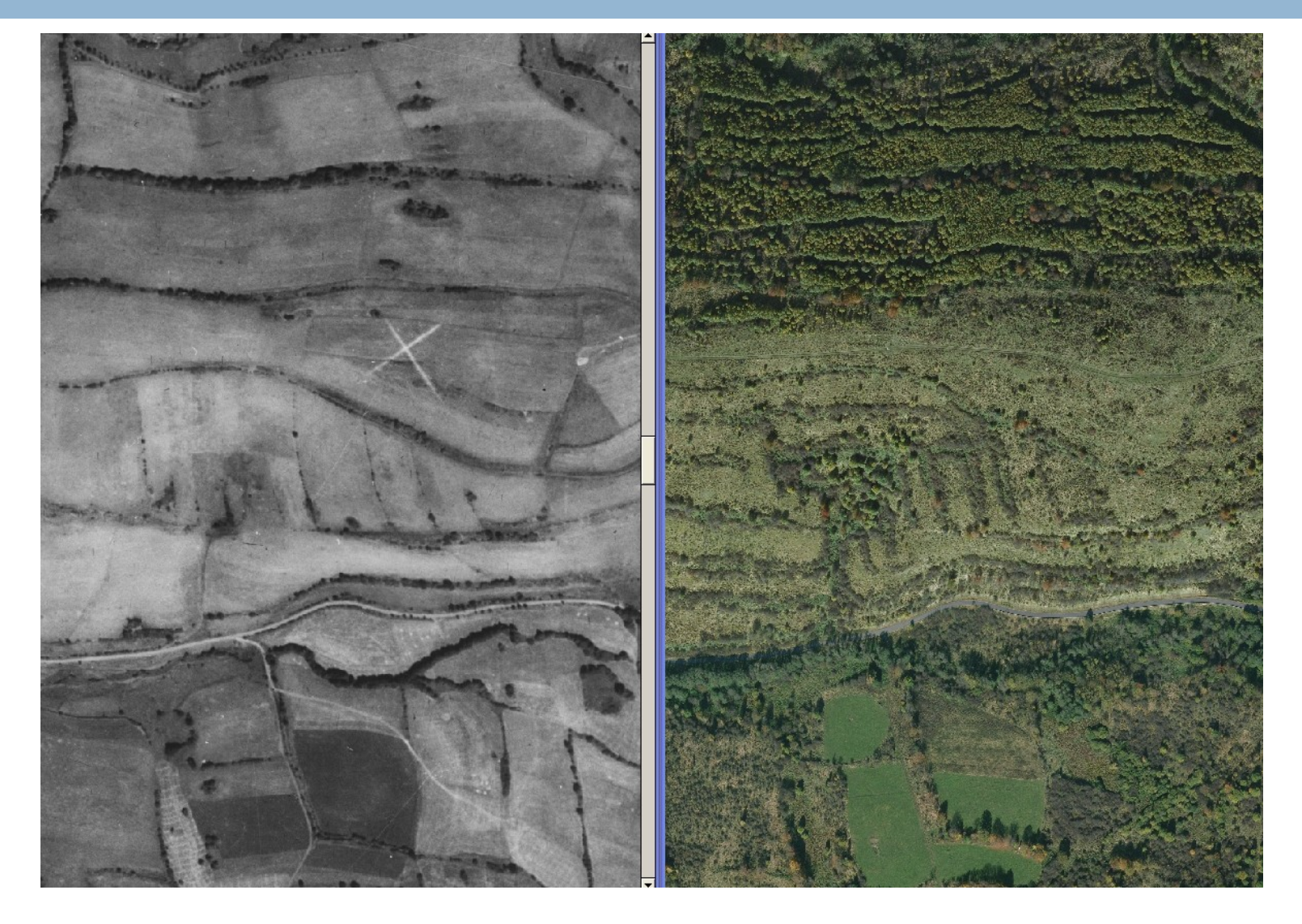

# Postup vzniku ortofotomapy

- $\Box$  shromáždění vstupních dat
- $\Box$  orthorektifikace
- kontrola o ortho
- **n** tvorba semalines
- □ tvorba LUT
- mozaikování Image\Station Orthopro
- $\Box$  kontrola podél seamlines
- □ čištění dat ve Photoshopu
- závěrečné korekce lokální
- □ závěrečná barevnostní úprava
- přemozaikování do kladu ML
- $\Box$  převod do požadovaného formátu
- **archivace**

# Chyby na ortofotmapách

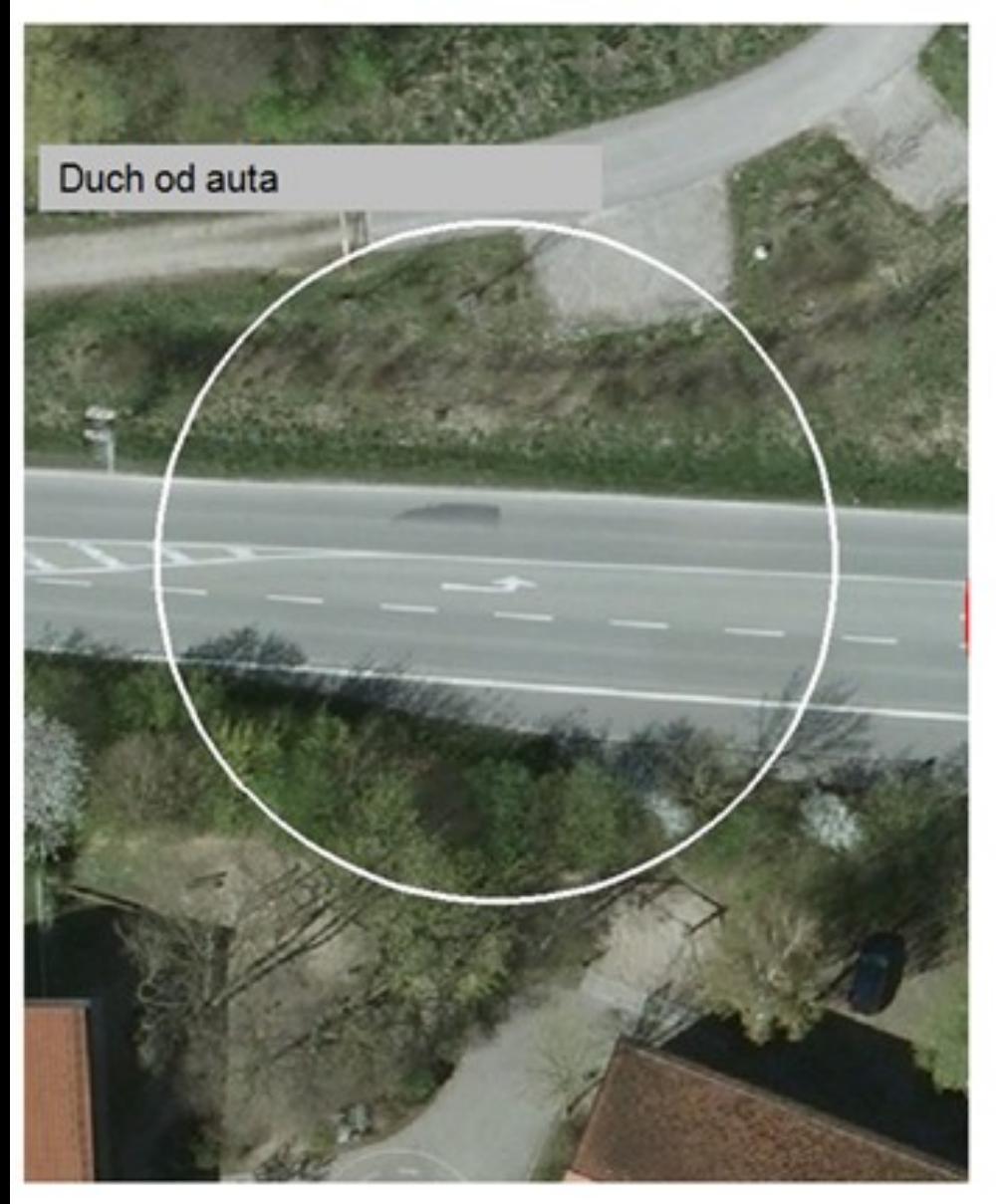

Rozříznutý dům

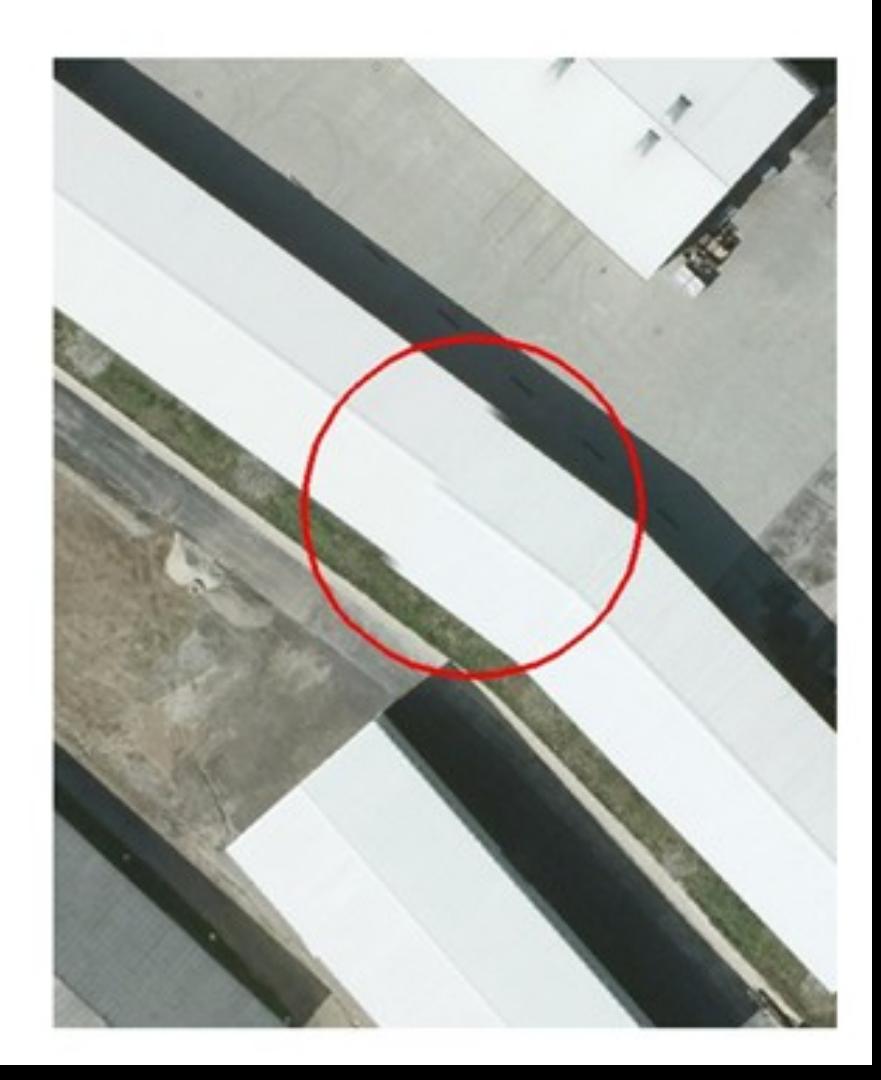

# Výhody ortofotomapy

- reálně a nezkresleně odráží skutečnou situaci v území
- □ umožňuje porovnání vektorových údajů se skutečností (katastrální mapy, projekční dokumentace)
- $\Box$  srozumitelná a čitelná širokému okruhu uživatelů (státní správa, technické společnosti, občané…)

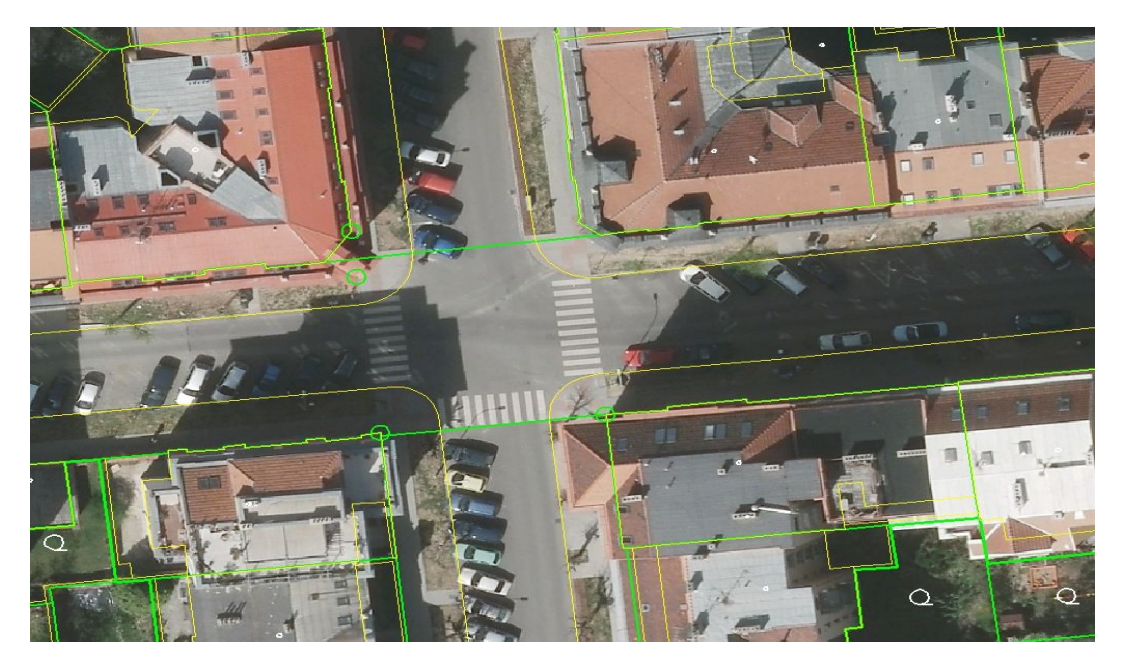

# Využití ortofotomapy

- nedílná součást GIS
- územní a stavební řízení
- příprava a schvalování projektů
- □ evidence a správa objektů

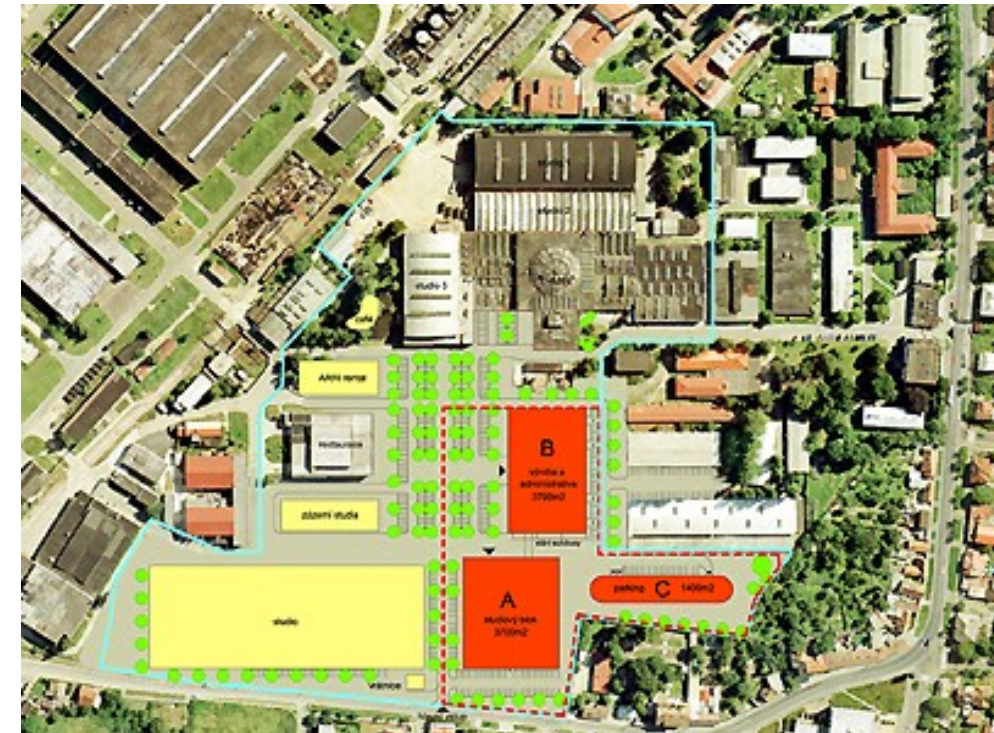

# Speciální snímkování

- □ TrueOrto
- □ FastOrto
- $\Box$  termovize
- šikmé snímkování

# **TrueOrto**

- □ letecké snímky s velkým překryvem -
- □ rozlišení 5 cm/pixel
- □ vysoká geometrická kvality snímků budovy se nekácí
- □ jednotky krizového řízení
- □ zdravotnická záchranná služba
- hasiči

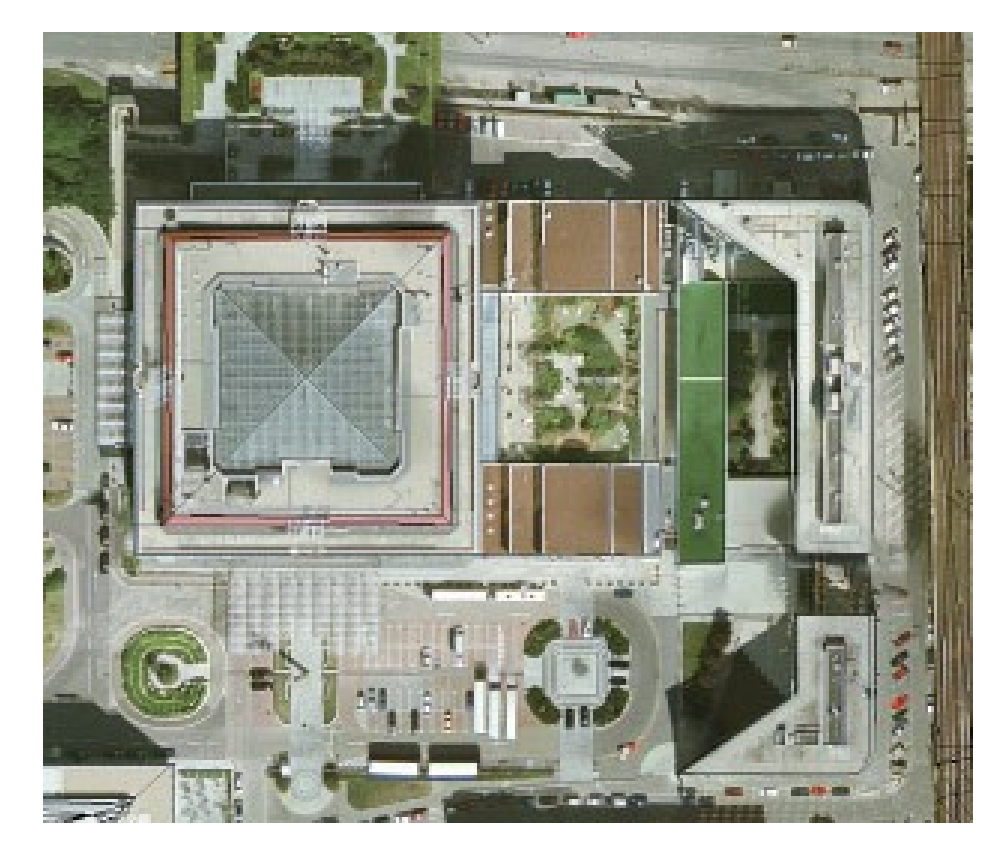

### FastOrto

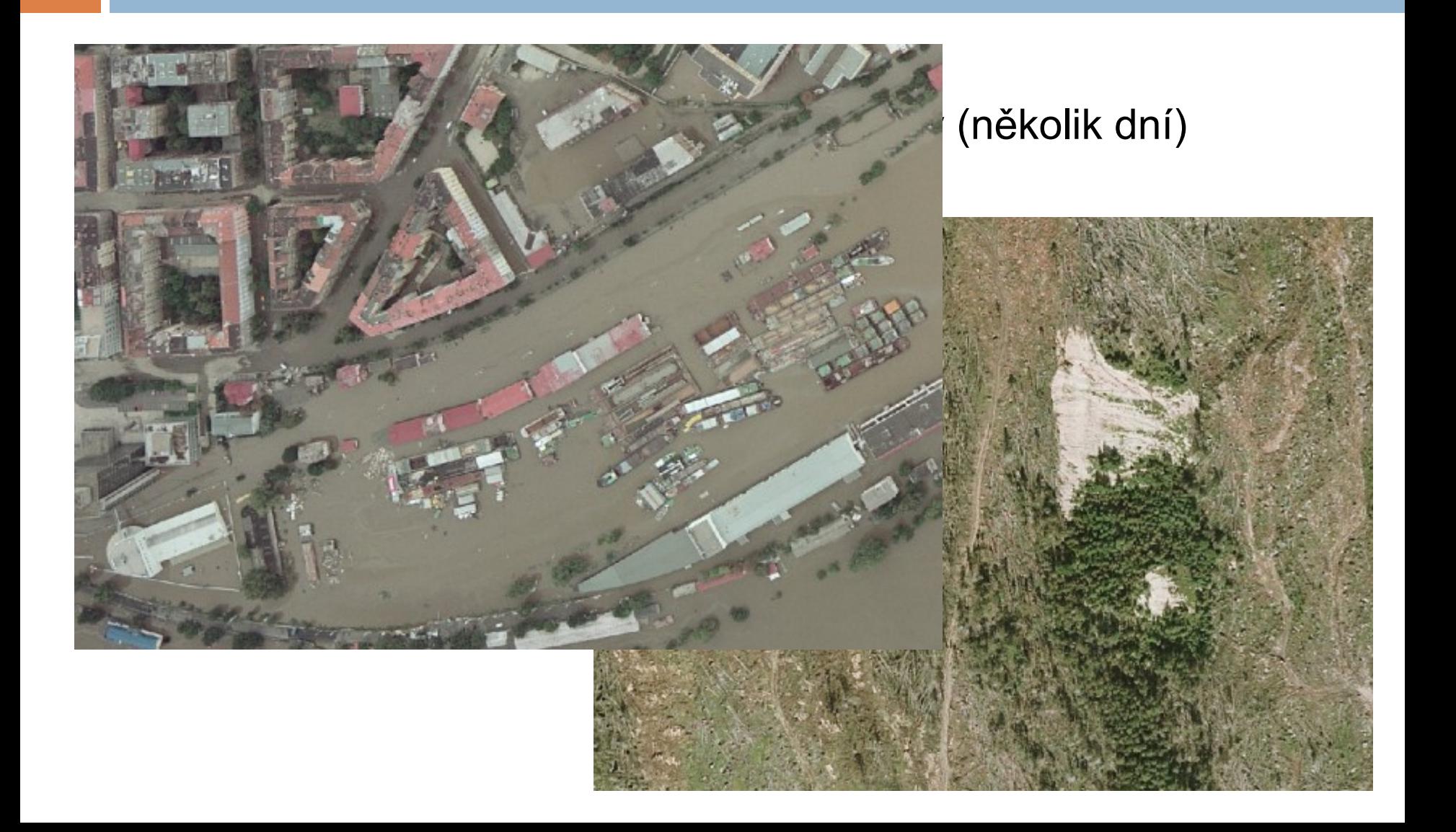

# Termovizní snímky

- metoda bezkontaktního měření povrchové teploty sledovaného objektu
- principů termovize lze využít hlavně pro sledování projevů teplotních kontrastů
- **□** snímání speciální termovizní kamerou
	- **p** produktovody rozvody vody, tepla, plynovody, ropovody
	- vyhledávání a lokalizace produktovodů nad i pod povrchem
		- analýza, diagnostika, detekce poruch, předcházení haváriím, kontrola kvality izolace
	- **□** tepelné ztráty budov registrace úniků tepla ze střech a zdí budov
	- **p** plošné snímkování městských aglomerací
- monitorování skládek odpadů, depozity, haldy, výsypky, kontaminace, ekologické zátěže
- $\Box$  podzemní požáry
- **u** vyhledávání tektonických poruch
- vodní díla, hráze znečišťování vodních ploch, zdroje znečišťování, vyhledávání vodních toků ve vegetaci
- **podzemní stavby stará důlní díla**
- monitorování stavu populace živočichů
- klimatické analýzy tepelný ostrov města

# **CIR ortofotomapa**

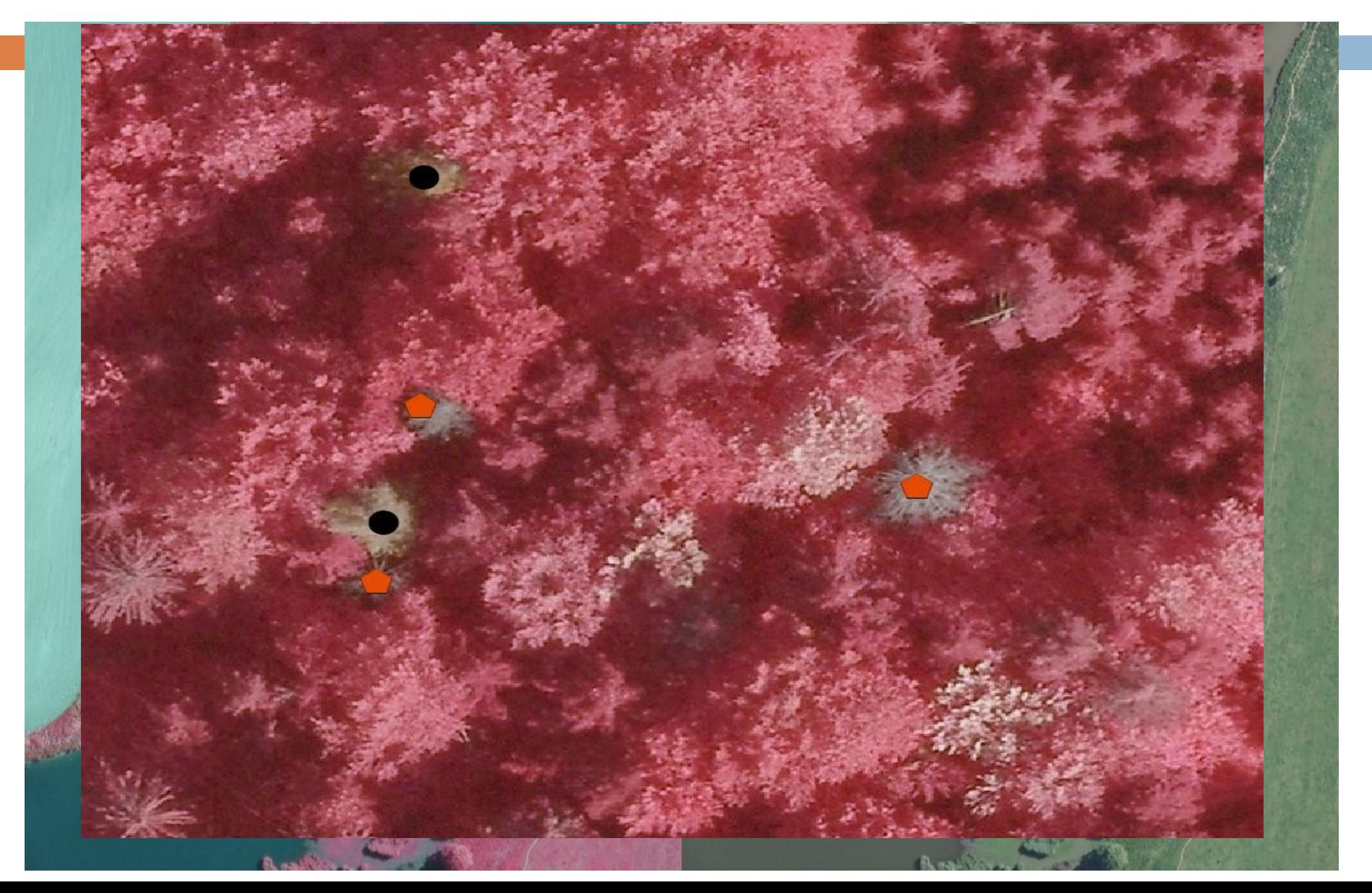

### Tepelné ztráty budov

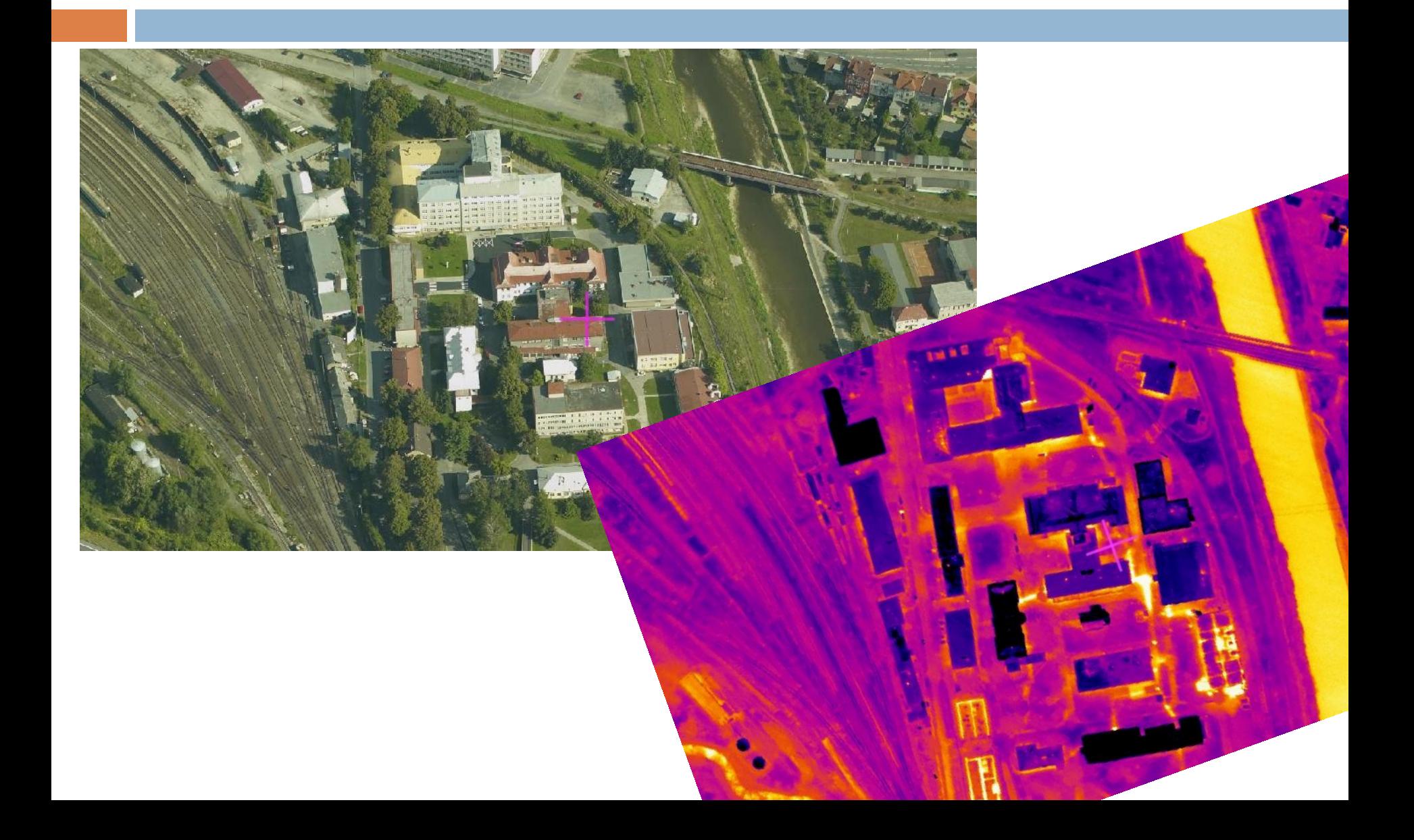

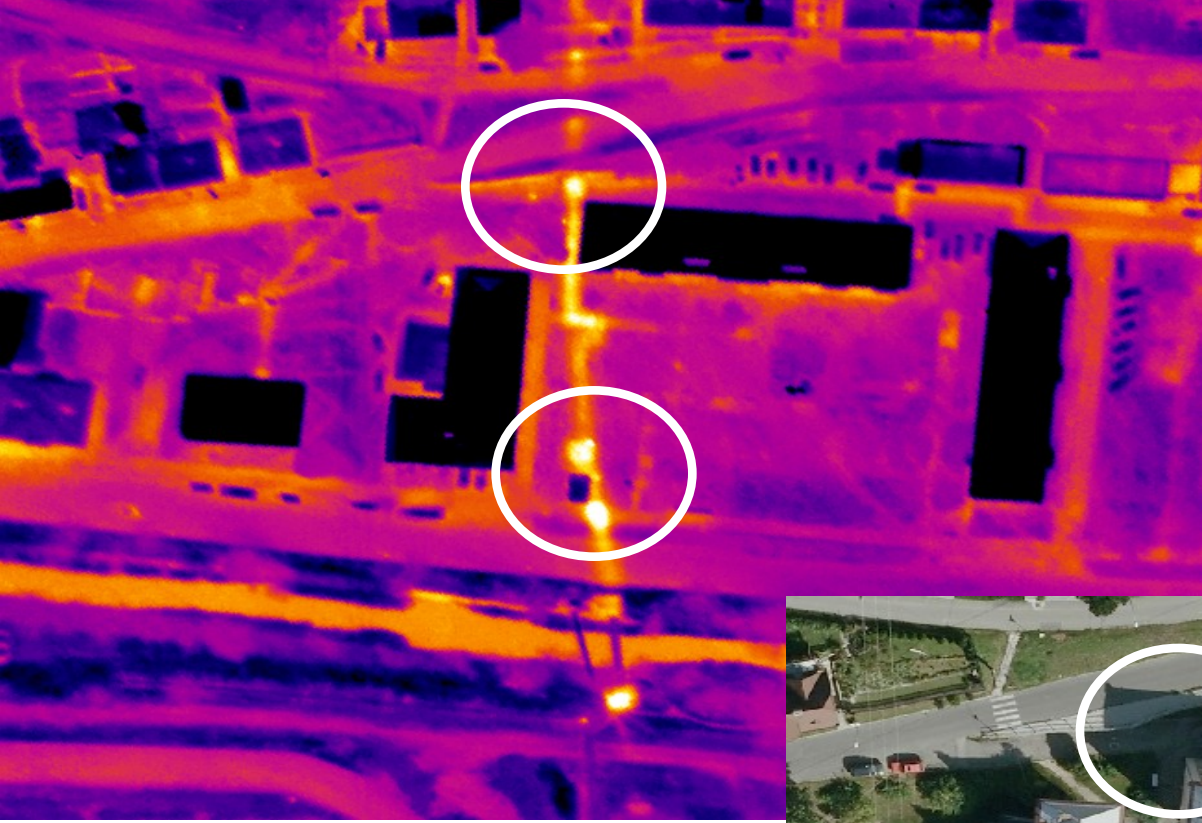

# Produkovody

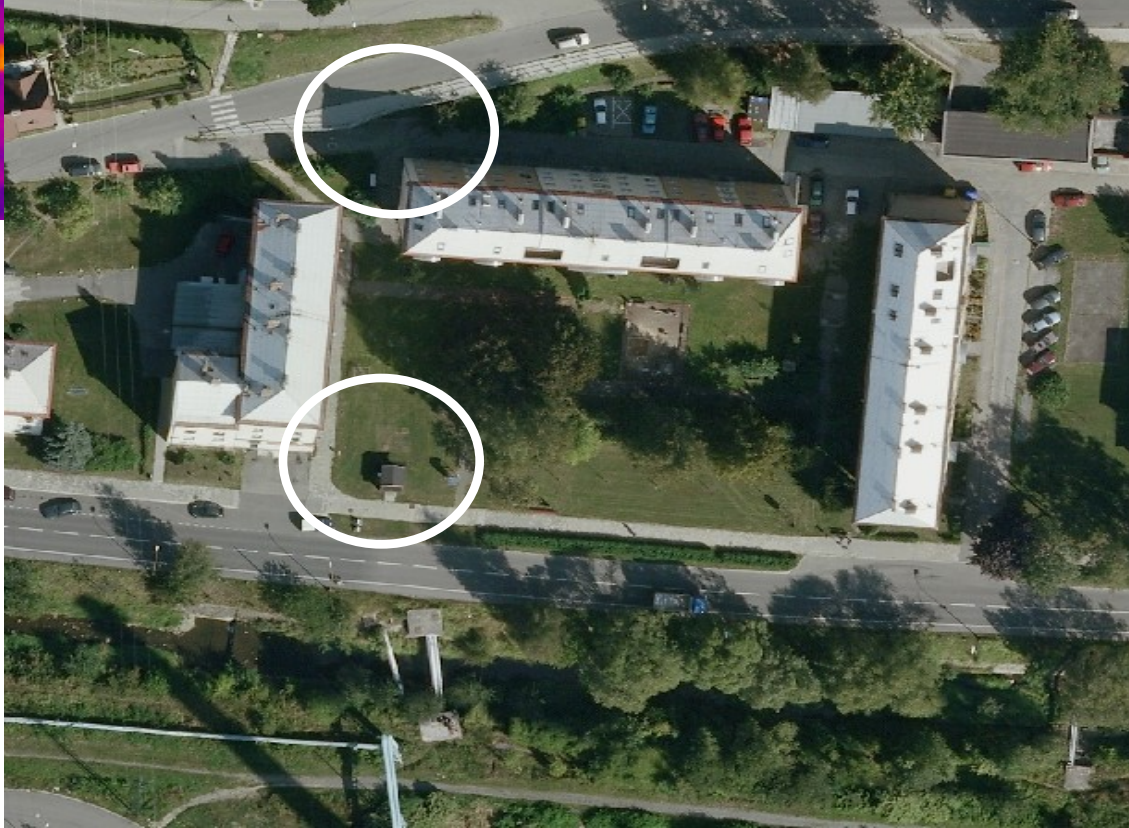

## Znečištění vodního toku

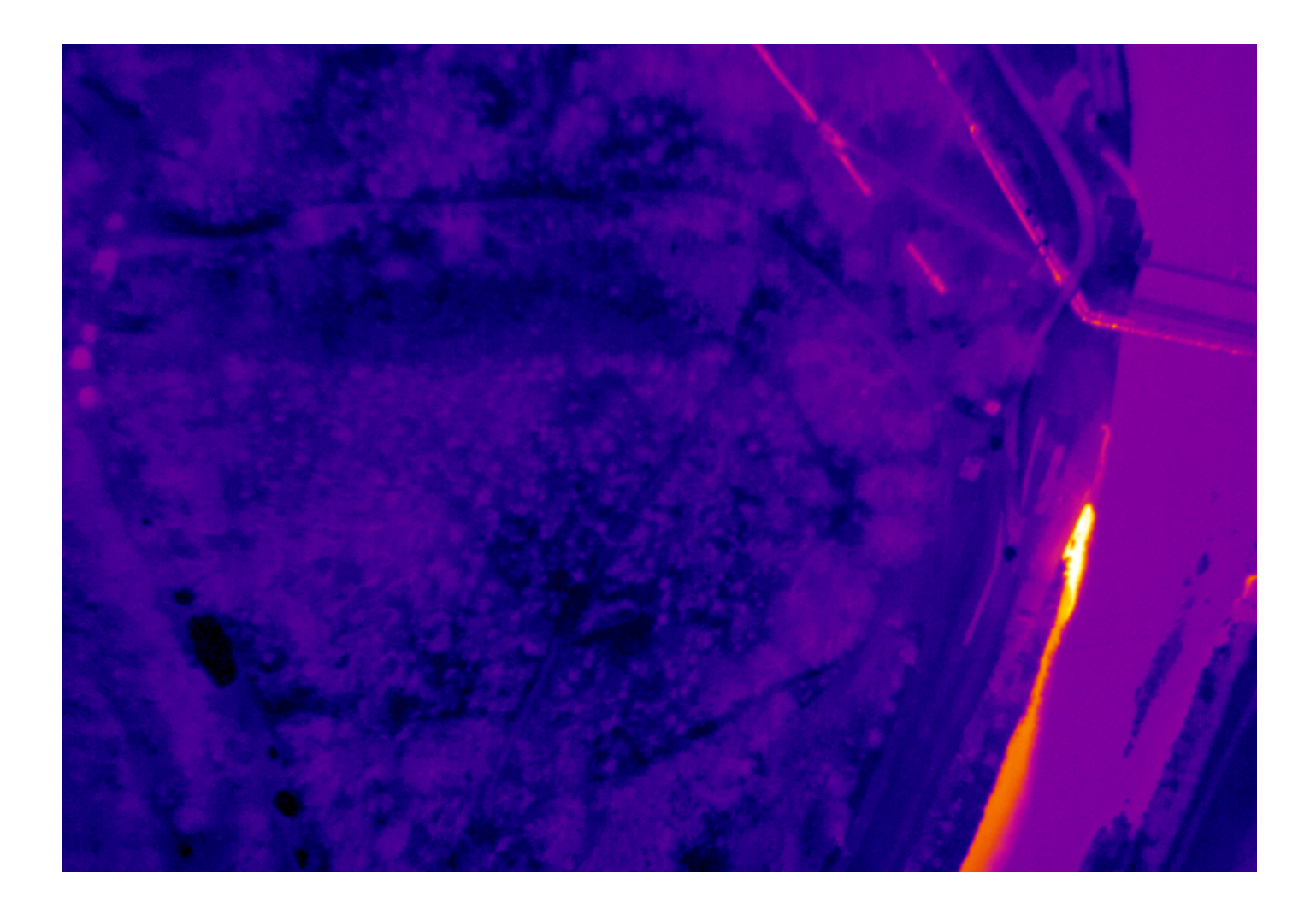

# Teplotní rozdíl

### soutok Labe a Ohře (rozdíl 1,2°C)

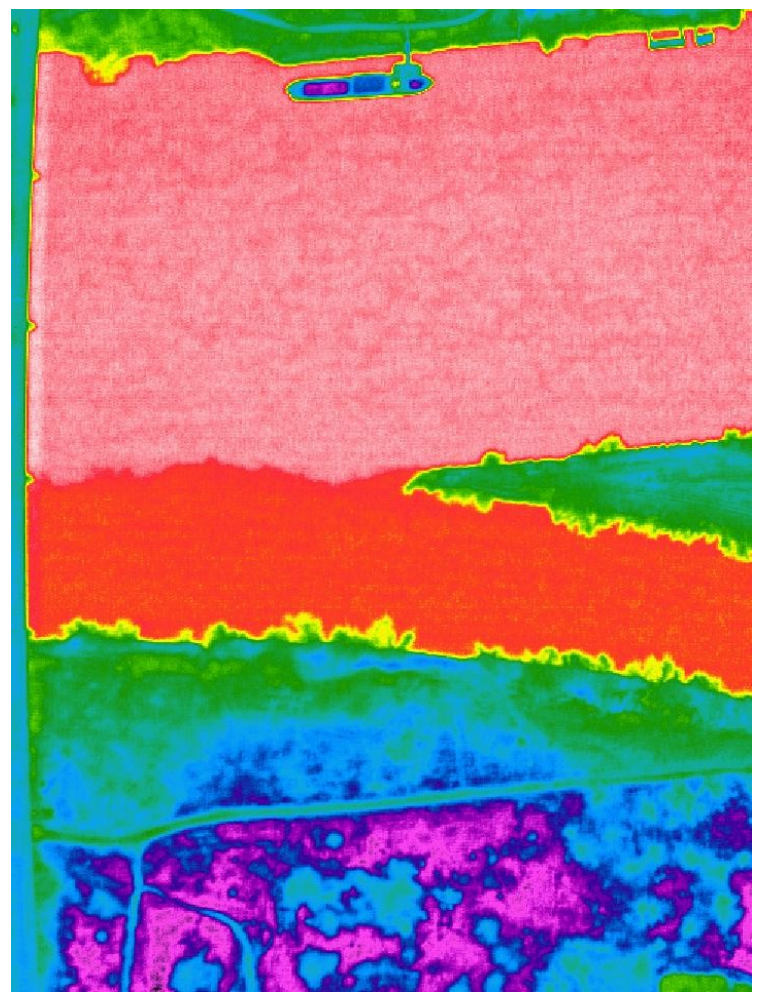

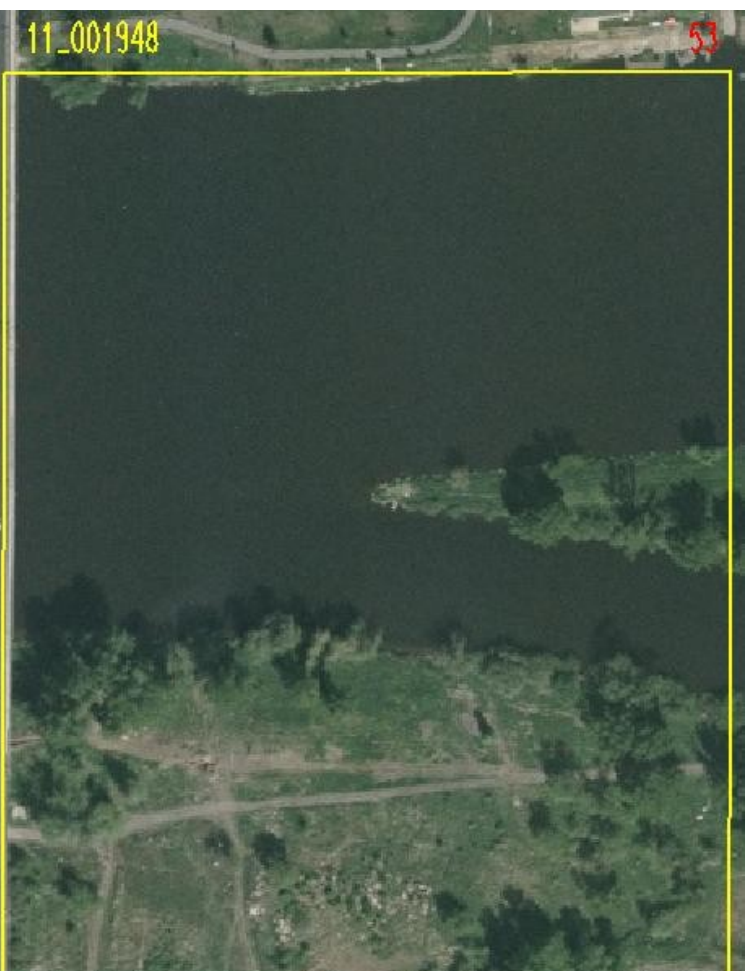

### Vodní tok ve vegetaci

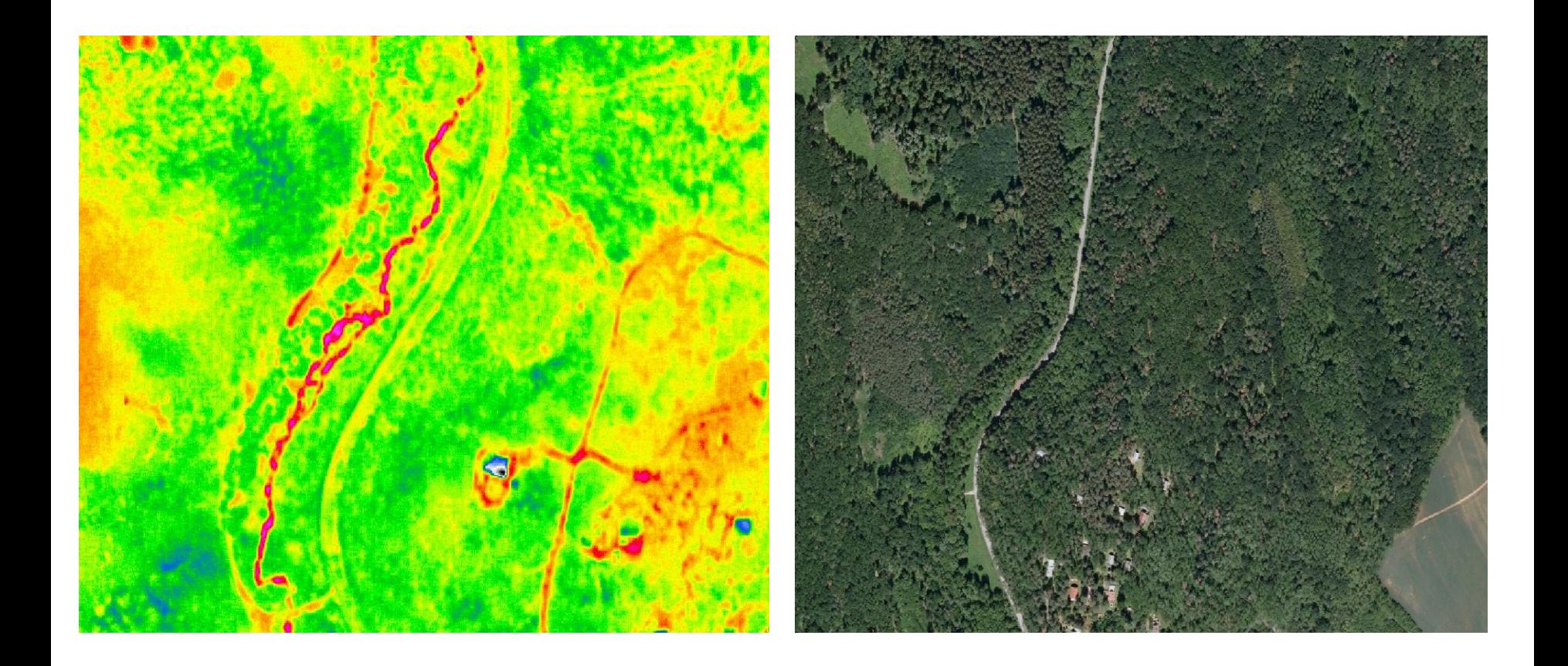

## Skládky, depozity, haldy,...

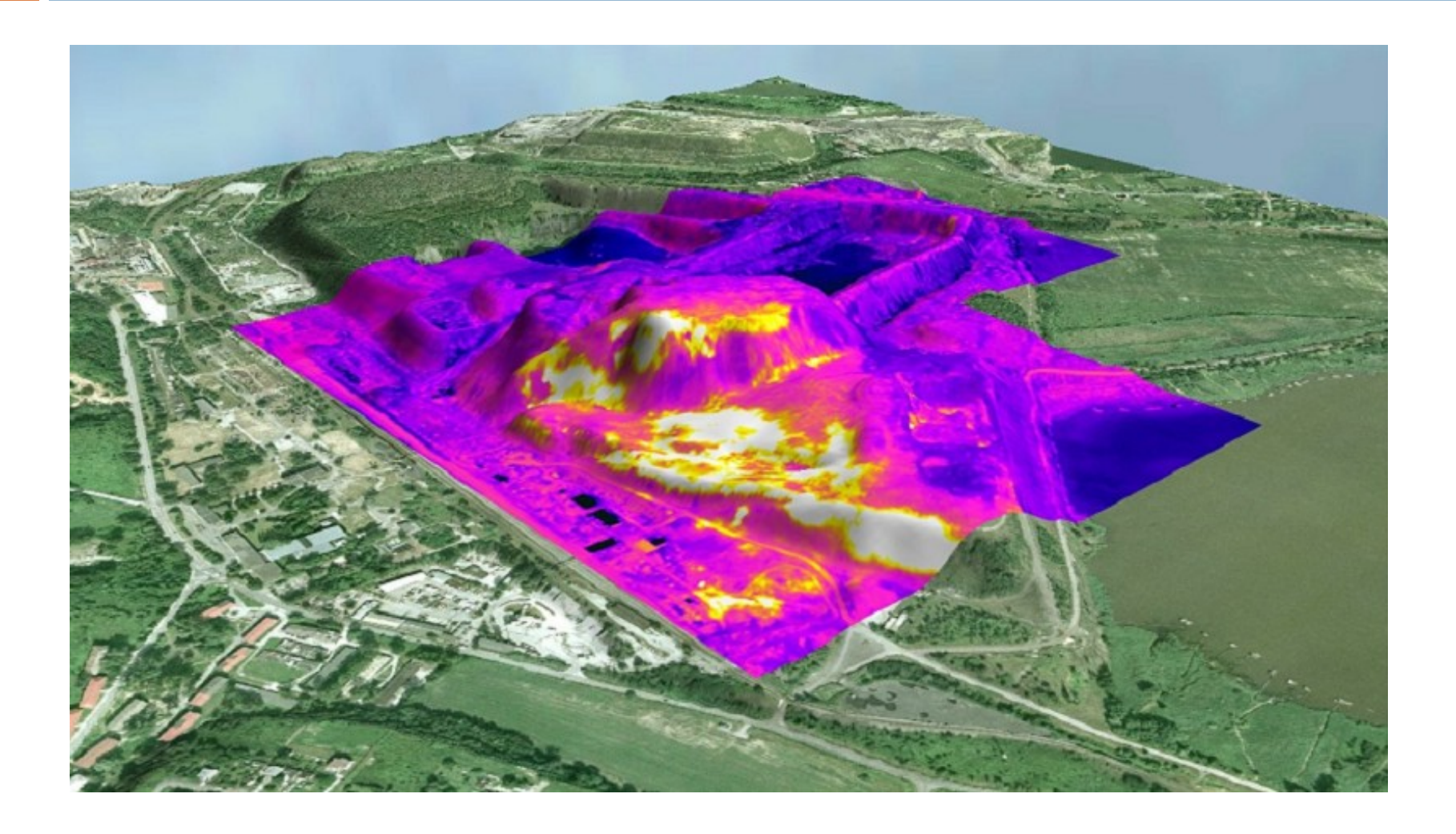

# Šikmé snímky

- speciální letecké snímky
- □ pořizovány z letadla s objektivem kamery pod úhlem 40°
- □ ze 4 různých směrů
- 140 měst, 2012-2013 dalších 200 měst a obcí
- $\Box$  mapy.cz "Ptačí oko"
- $\Box$  problémy:
	- **p** perspektivní skreslení
	- nové systémové komponenty (rotační šipky, ikona ptáčka)
	- úprava vnitřní logiky práce s podklady (pozicování objektů, vykreslování vrstev, přepočty souřadnic,..)
	- $\blacksquare$  "uskočení" popisků hrubý DTM výzva

## Perspektivní skreslení

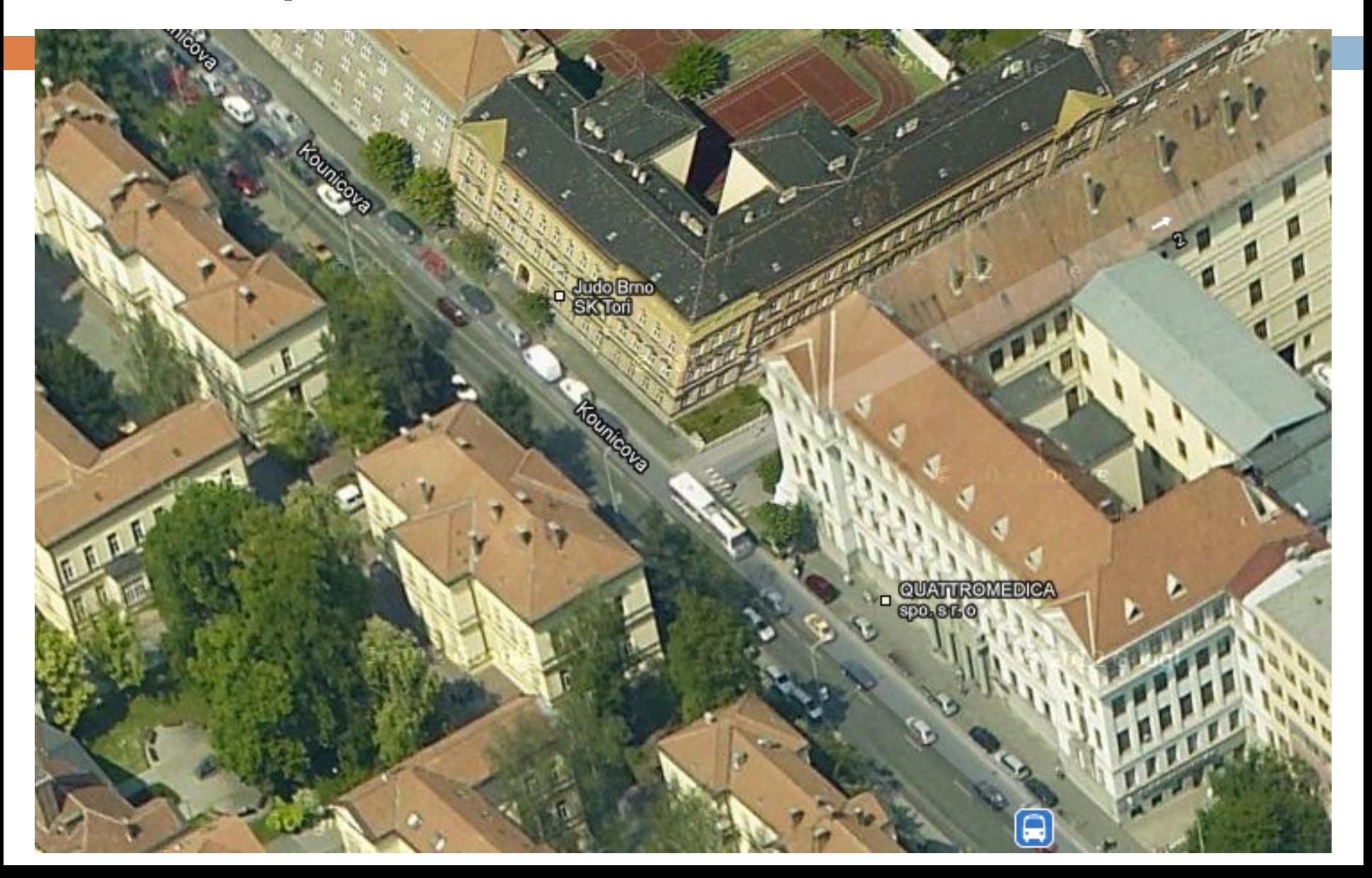

# Výhody šikmých snímků

- daleko více detailů zejména ve městech (fasády, průčelí domů, okna, vchody, výlohy obchodů,..)
- □ nad úrovní domů více informací o objektech za zdí oproti technologii StreetView

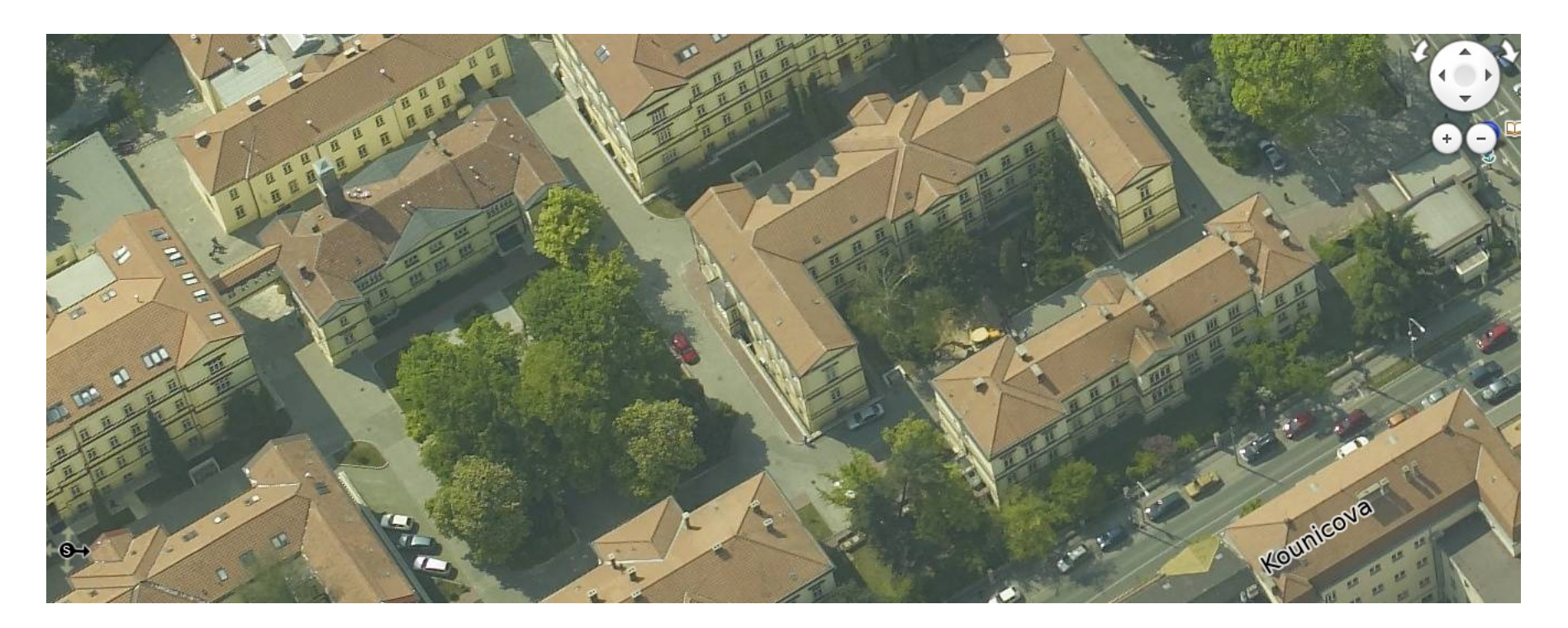

# GoogleStreetView

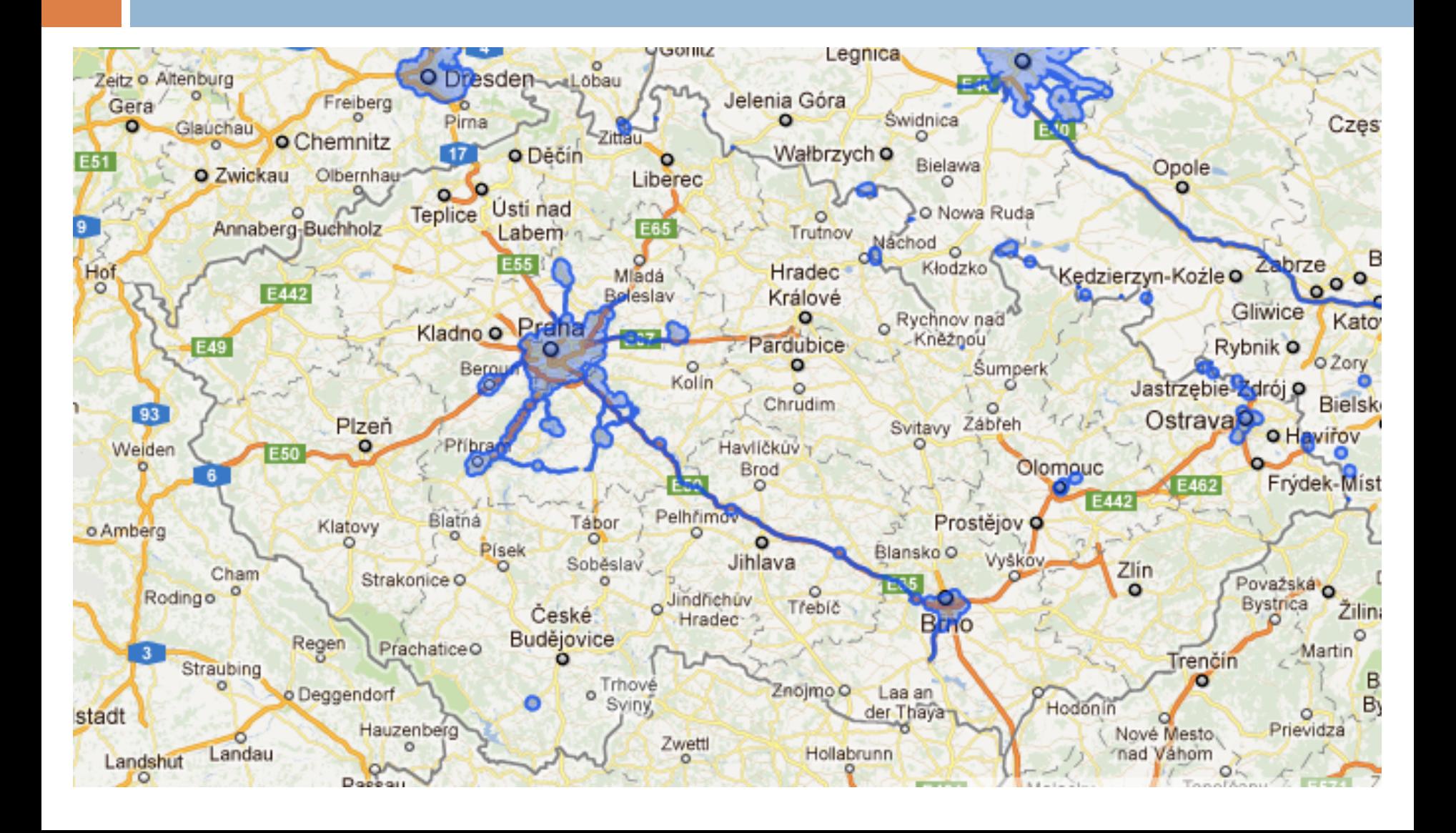

# Technologický postup

### □ pořizování snímků

- **□** poloha slunce (beze stínů), srážky, teplota,..
- **od rovníku na sever**
- **<u>n</u>** z centra měst na periferie
- □ zarovnání snímků s Mapami Google
	- určení polohy pomocí GPS
	- senzory (výškové budovy)
- převedení fotek na panoramatický snímek
	- pořizování souboru překrývajících se snímků slepování
	- **p** ploché zobrazení kulového tvaru válcové zobrazení
- rozmazávání snímků
	- **□** tváře, SPZ

### Panoramatické snímky

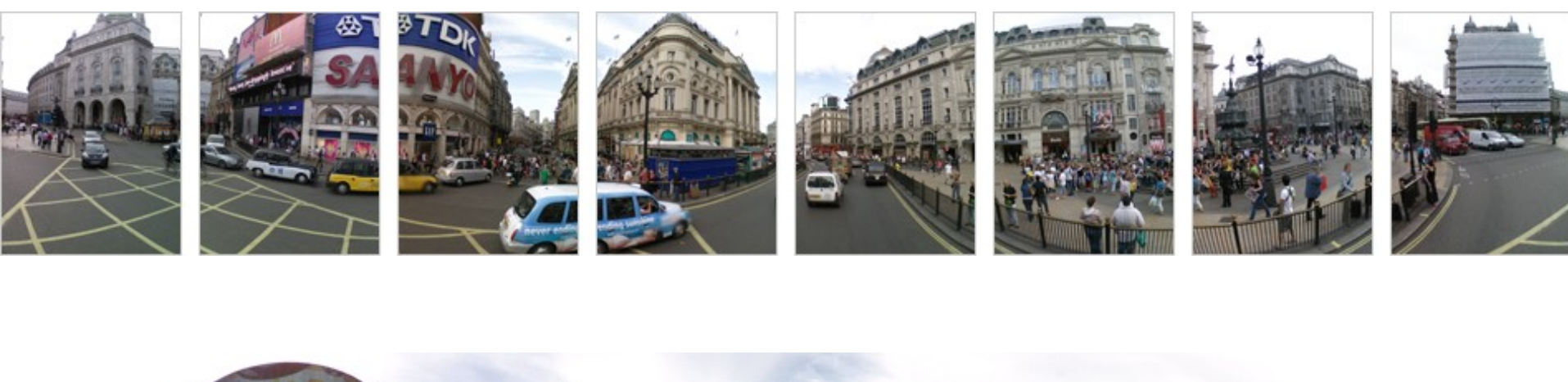

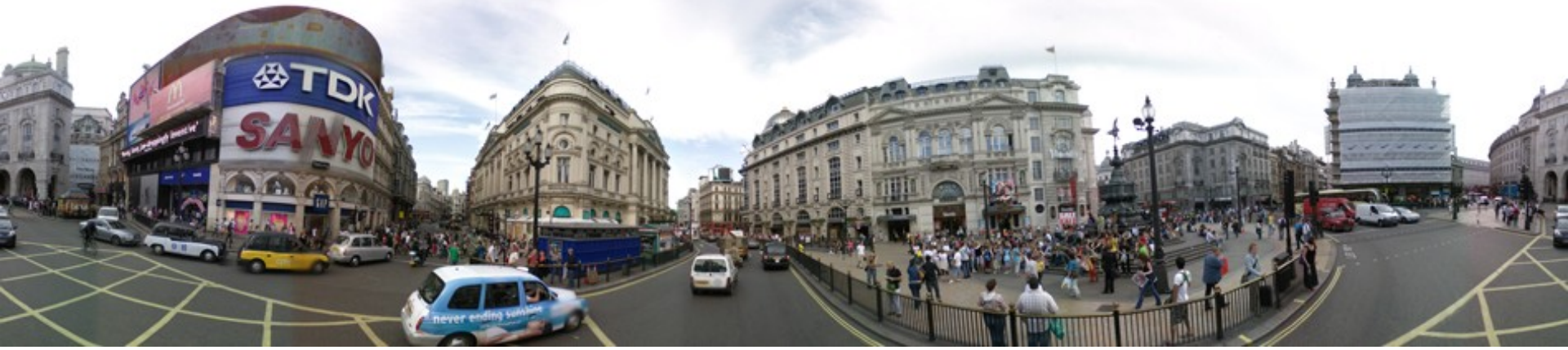

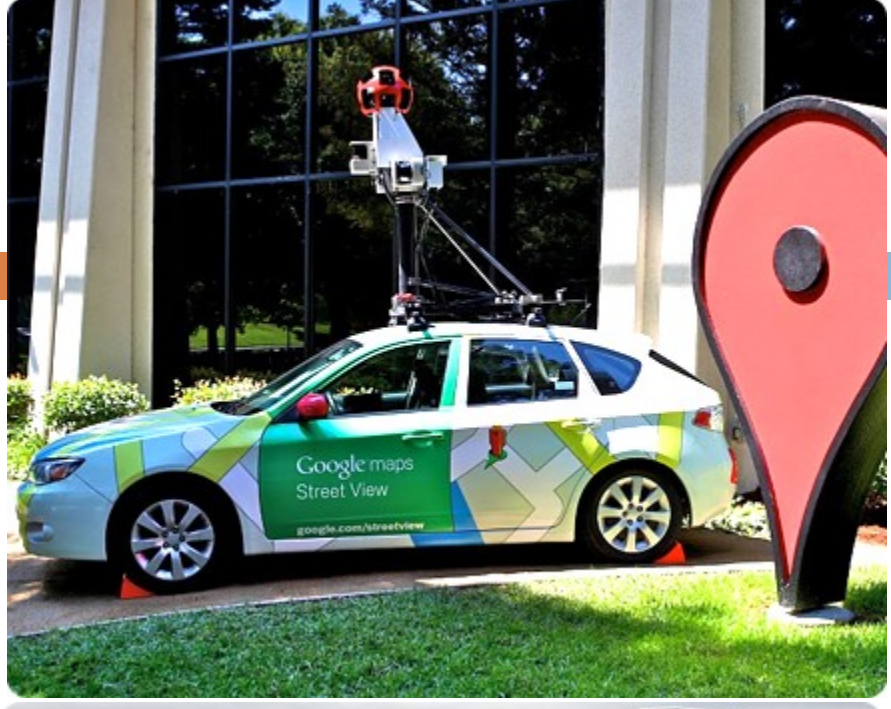

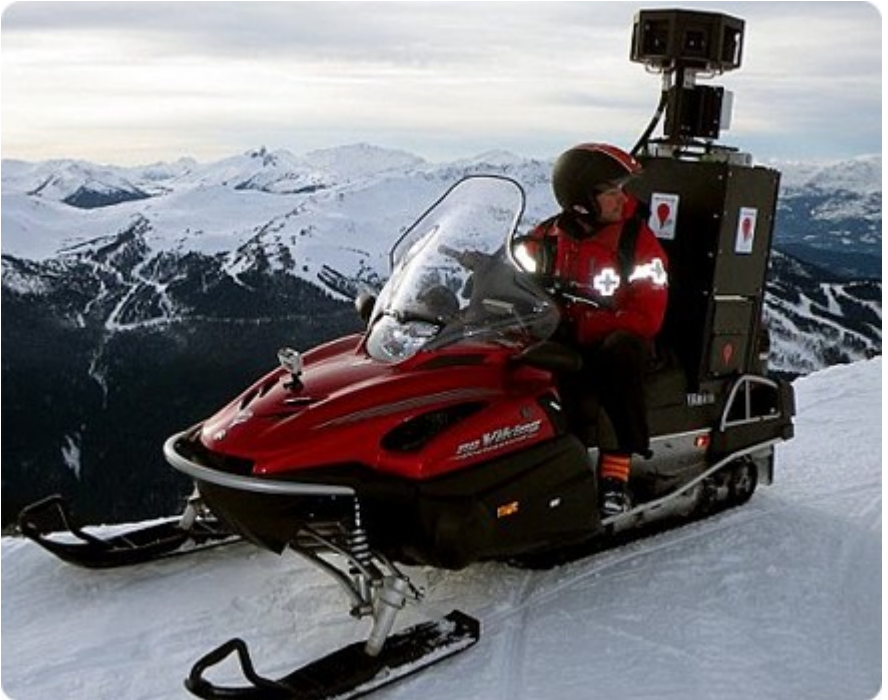

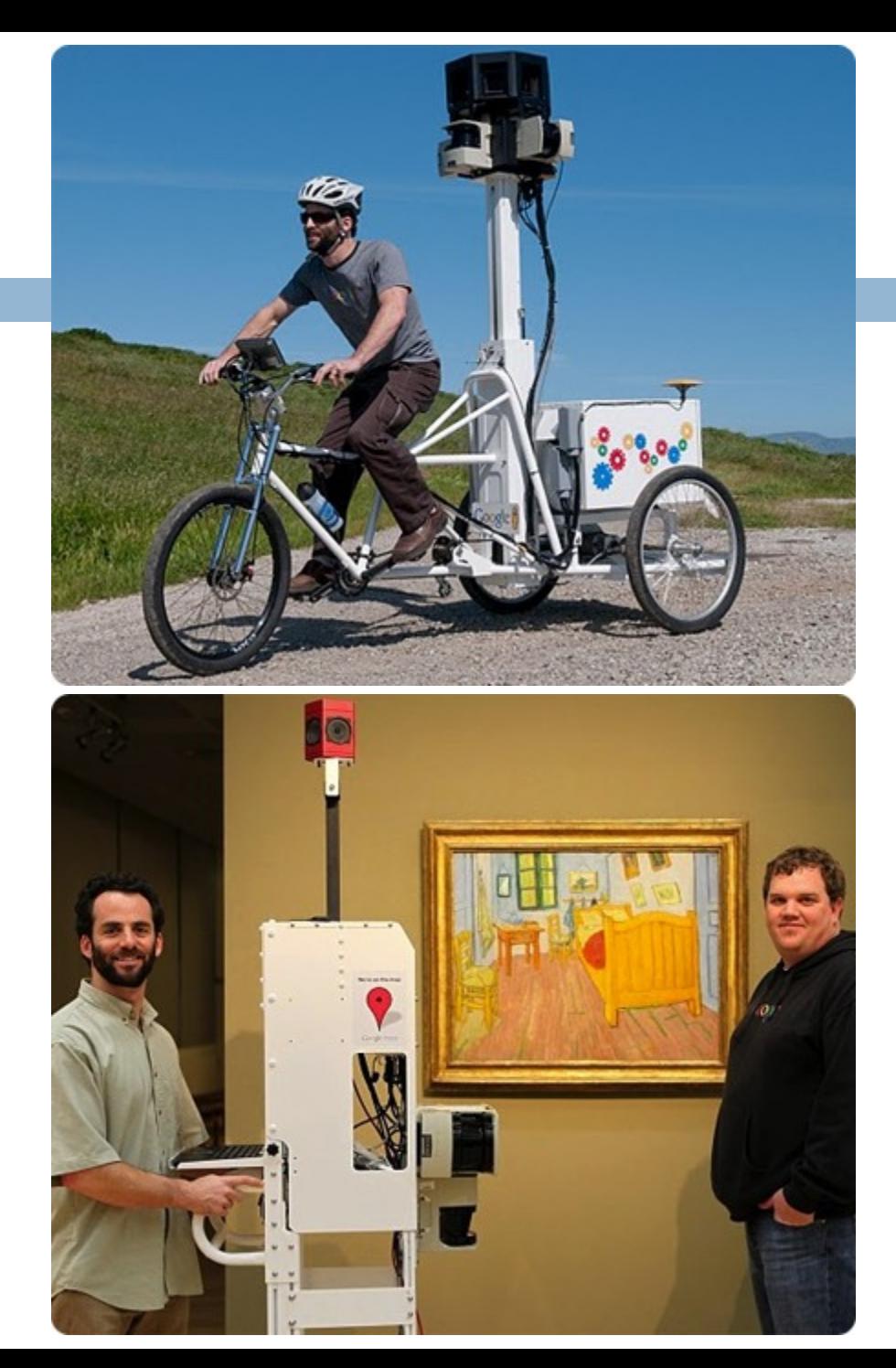

# Objekty snímání

- [http://maps.google.cz/maps?ll=-33.9381,25.598948&spn=36.961031,75.761719&z=4&layer=c&cbll=-](http://maps.google.cz/maps?ll=-33.9381,25.598948&spn=36.961031,75.761719&z=4&layer=c&cbll=-33.9381,25.598948&panoid=jgBBOE42_cXkLLXWldBTxQ&cbp=12,50.46,,0,-2.85&utm_campaign=en&utm_medium=et&utm_source=en-et-na-us-gns-svn&hl=cs) [33.9381,25.598948&panoid=jgBBOE42\\_cXkLLXWldBTxQ&cbp=12,50.46,,0,-](http://maps.google.cz/maps?ll=-33.9381,25.598948&spn=36.961031,75.761719&z=4&layer=c&cbll=-33.9381,25.598948&panoid=jgBBOE42_cXkLLXWldBTxQ&cbp=12,50.46,,0,-2.85&utm_campaign=en&utm_medium=et&utm_source=en-et-na-us-gns-svn&hl=cs) [2.85&utm\\_campaign=en&utm\\_medium=et&utm\\_source=en-et-na-us-gns-svn&hl=cs](http://maps.google.cz/maps?ll=-33.9381,25.598948&spn=36.961031,75.761719&z=4&layer=c&cbll=-33.9381,25.598948&panoid=jgBBOE42_cXkLLXWldBTxQ&cbp=12,50.46,,0,-2.85&utm_campaign=en&utm_medium=et&utm_source=en-et-na-us-gns-svn&hl=cs)
- [http://maps.google.cz/maps?ll=50.091726,-](http://maps.google.cz/maps?ll=50.091726,-122.885021&spn=28.999633,75.761719&z=4&layer=c&cbll=50.091726,-122.885021&panoid=0g-hTX4f7FIgRBuZyT-v5w&cbp=12,202.1,,0,-2.39&utm_campaign=en&utm_medium=et&utm_source=en-et-na-us-gns-svn&hl=cs) [122.885021&spn=28.999633,75.761719&z=4&layer=c&cbll=50.091726,-122.885021&panoid=0g](http://maps.google.cz/maps?ll=50.091726,-122.885021&spn=28.999633,75.761719&z=4&layer=c&cbll=50.091726,-122.885021&panoid=0g-hTX4f7FIgRBuZyT-v5w&cbp=12,202.1,,0,-2.39&utm_campaign=en&utm_medium=et&utm_source=en-et-na-us-gns-svn&hl=cs)[hTX4f7FIgRBuZyT-v5w&cbp=12,202.1,,0,-2.39&utm\\_campaign=en&utm\\_medium=et&utm\\_source=en-et-na-us](http://maps.google.cz/maps?ll=50.091726,-122.885021&spn=28.999633,75.761719&z=4&layer=c&cbll=50.091726,-122.885021&panoid=0g-hTX4f7FIgRBuZyT-v5w&cbp=12,202.1,,0,-2.39&utm_campaign=en&utm_medium=et&utm_source=en-et-na-us-gns-svn&hl=cs)[gns-svn&hl=cs](http://maps.google.cz/maps?ll=50.091726,-122.885021&spn=28.999633,75.761719&z=4&layer=c&cbll=50.091726,-122.885021&panoid=0g-hTX4f7FIgRBuZyT-v5w&cbp=12,202.1,,0,-2.39&utm_campaign=en&utm_medium=et&utm_source=en-et-na-us-gns-svn&hl=cs)
- [http://maps.google.cz/maps?f=q&source=s\\_q&geocode=&spn=35.90509,77.695313&ie=UTF8&hq=Metropolitan+](http://maps.google.cz/maps?f=q&source=s_q&geocode=&spn=35.90509,77.695313&ie=UTF8&hq=Metropolitan+Museum+of+Art,&hnear=New+York&ll=40.780078,-73.963373&spn=0.003989,0.009484&z=17&layer=c&cbll=40.780038,-73.963374&panoid=xayBNuhEVp2uIaUM_zsryg&cbp=12,16.42,,0,-0.09&hl=cs) [Museum+of+Art,&hnear=New+York&ll=40.780078,-](http://maps.google.cz/maps?f=q&source=s_q&geocode=&spn=35.90509,77.695313&ie=UTF8&hq=Metropolitan+Museum+of+Art,&hnear=New+York&ll=40.780078,-73.963373&spn=0.003989,0.009484&z=17&layer=c&cbll=40.780038,-73.963374&panoid=xayBNuhEVp2uIaUM_zsryg&cbp=12,16.42,,0,-0.09&hl=cs) [73.963373&spn=0.003989,0.009484&z=17&layer=c&cbll=40.780038,-](http://maps.google.cz/maps?f=q&source=s_q&geocode=&spn=35.90509,77.695313&ie=UTF8&hq=Metropolitan+Museum+of+Art,&hnear=New+York&ll=40.780078,-73.963373&spn=0.003989,0.009484&z=17&layer=c&cbll=40.780038,-73.963374&panoid=xayBNuhEVp2uIaUM_zsryg&cbp=12,16.42,,0,-0.09&hl=cs) [73.963374&panoid=xayBNuhEVp2uIaUM\\_zsryg&cbp=12,16.42,,0,-0.09&hl=cs](http://maps.google.cz/maps?f=q&source=s_q&geocode=&spn=35.90509,77.695313&ie=UTF8&hq=Metropolitan+Museum+of+Art,&hnear=New+York&ll=40.780078,-73.963373&spn=0.003989,0.009484&z=17&layer=c&cbll=40.780038,-73.963374&panoid=xayBNuhEVp2uIaUM_zsryg&cbp=12,16.42,,0,-0.09&hl=cs)

# Mobilní mapování v ČR

### GEODIS Brno, spol. s r.o.

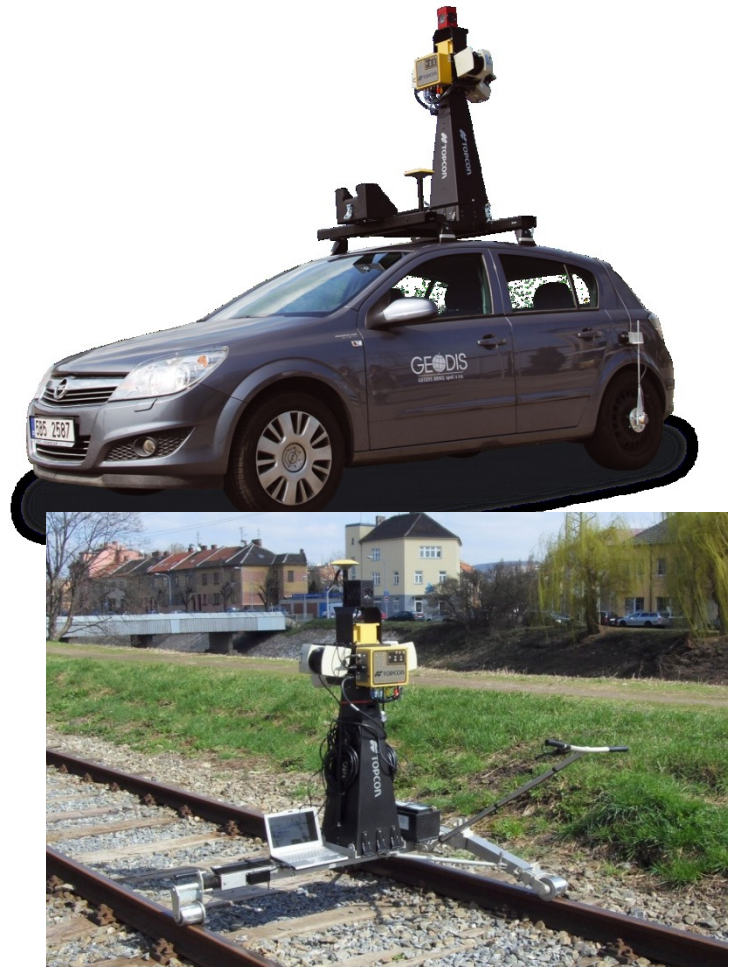

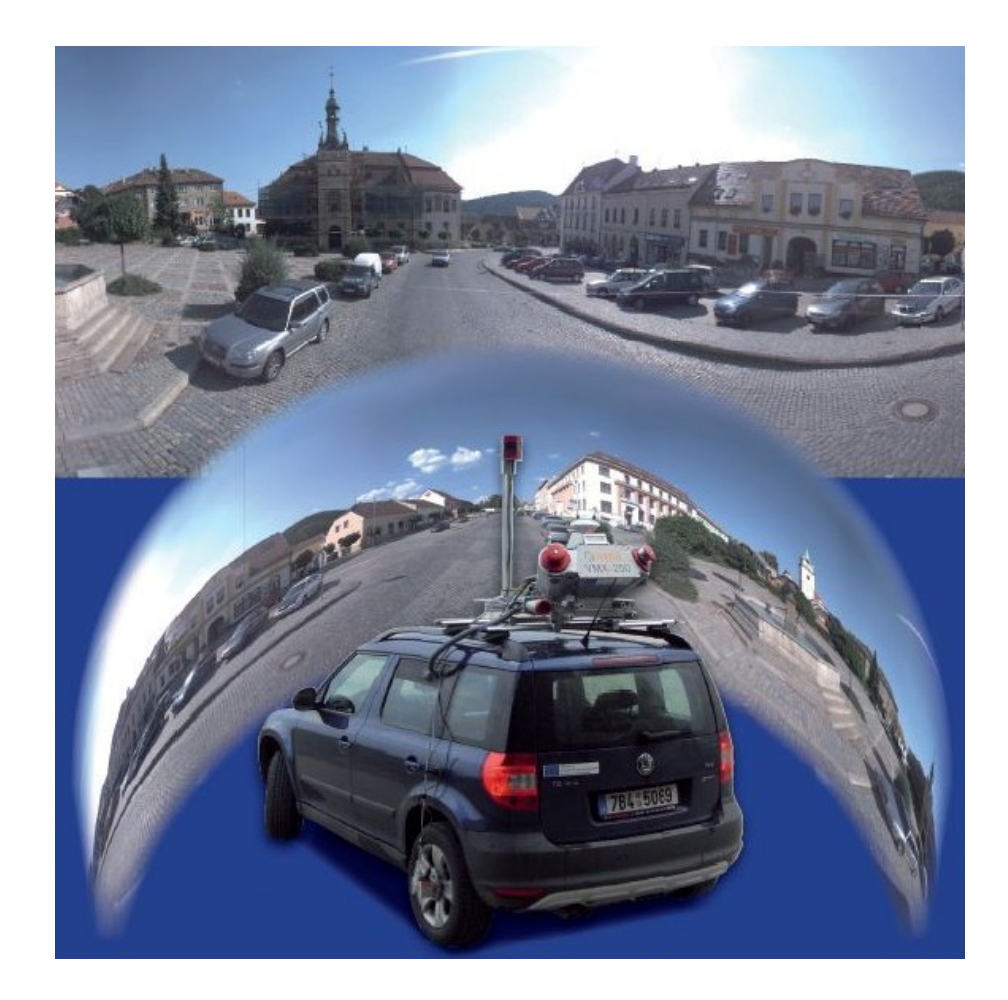

# Mobilní mapovací systém

- **3x Laserové skenery** 
	- 2 x 180° laserový skener skenující do stran kolmo ve směru jízdy (úhlové rozlišení 1º)
	- 1 x 90° laserový skener skenující dozadu nebo dopředu v závislosti na konfiguraci (úhlové rozlišení 0.5º)
	- Skenovací frekvence 75Hz
	- Efektivní dosah do 30m
- **Panoramatická kamera** 
	- Rozlišení 6x2Mpx
	- Maximálně 15 snímku za sekundu
	- V každém okamžiku zachyceno celé přilehlé okolí

# Mobilní mapování

- rychlá a ekonomická metoda získávání dat pro GIS
- □ různé měřické a navigační technologie současně (GPS, IMU, odometr, digitální fotografie a laserové skenování) – dosažení přesnosti i při snímání v zastavěných oblastech, centrech měst, v místech pokrytých vegetací a v tunelech
- □ zájmové území je pokryto tisíci snímky a mračny bodů pořízenými laserovými skenery, které dohromady tvoří kompaktní model pro měření a vizualizace.

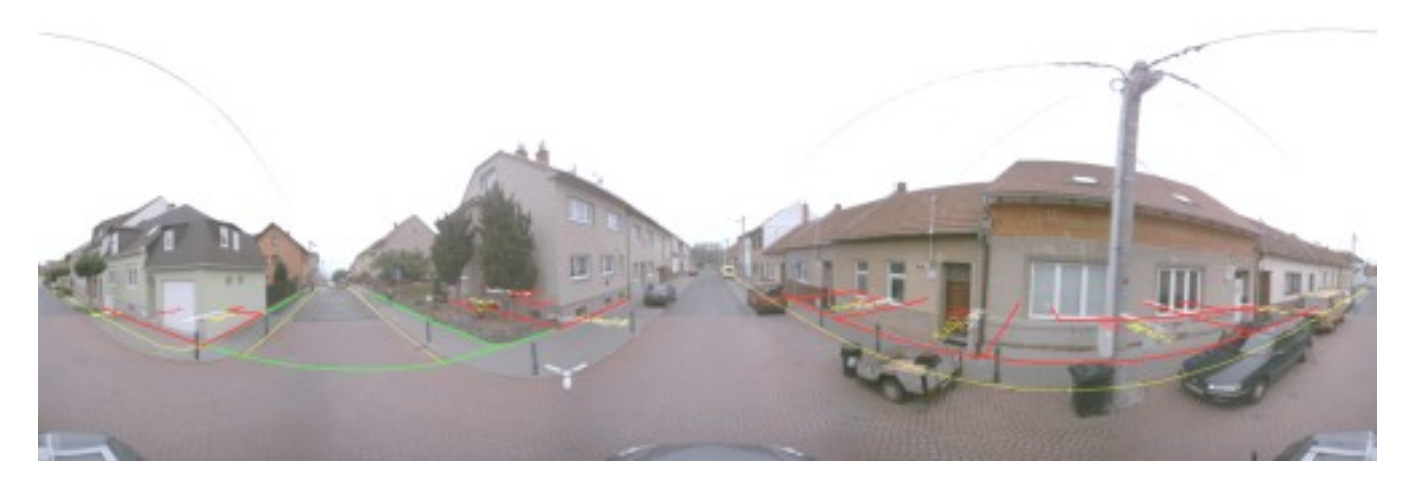

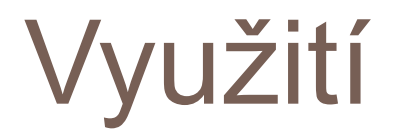

- □ mapování prostoru ulic (dopravní značky, chodníky, mobiliář, sloupy, kanálové vpusti, hydranty,..)
- □ pasport a inventarizace dopravního značení, zeleně,..
- □ dokumentace fasád budov, 3D modely měst a jejih vizualizace
- □ správa nemovitostí a realitní kanceláře
- lokalizace a monitorování stavu nemovitostí
- podklady pro IZS
- $\Box$  správa inženýrských sítí a infrastruktury
- □ územní plánování

# **PanoramaGIS®**

- $\Box$  sofistikovaná aplikace sloužící pro práci s panoramatickými snímky pořízenými mobilním mapovacím systémem
- $\Box$  využitím metod pozemní fotogrammetrie lze z těchto snímků vyhodnocovat a mapovat prostor ulic.
- □ využití:
	- realisticky zachycené dokumentované území
	- **n** funkce měření délek, polohy
	- možnost projekce vektorové kresby do snímků
	- desktop i webová aplikace, extenze do ArcGIS
	- kompatibilita s aplikací PixoView®

## Pasport dopravního značení

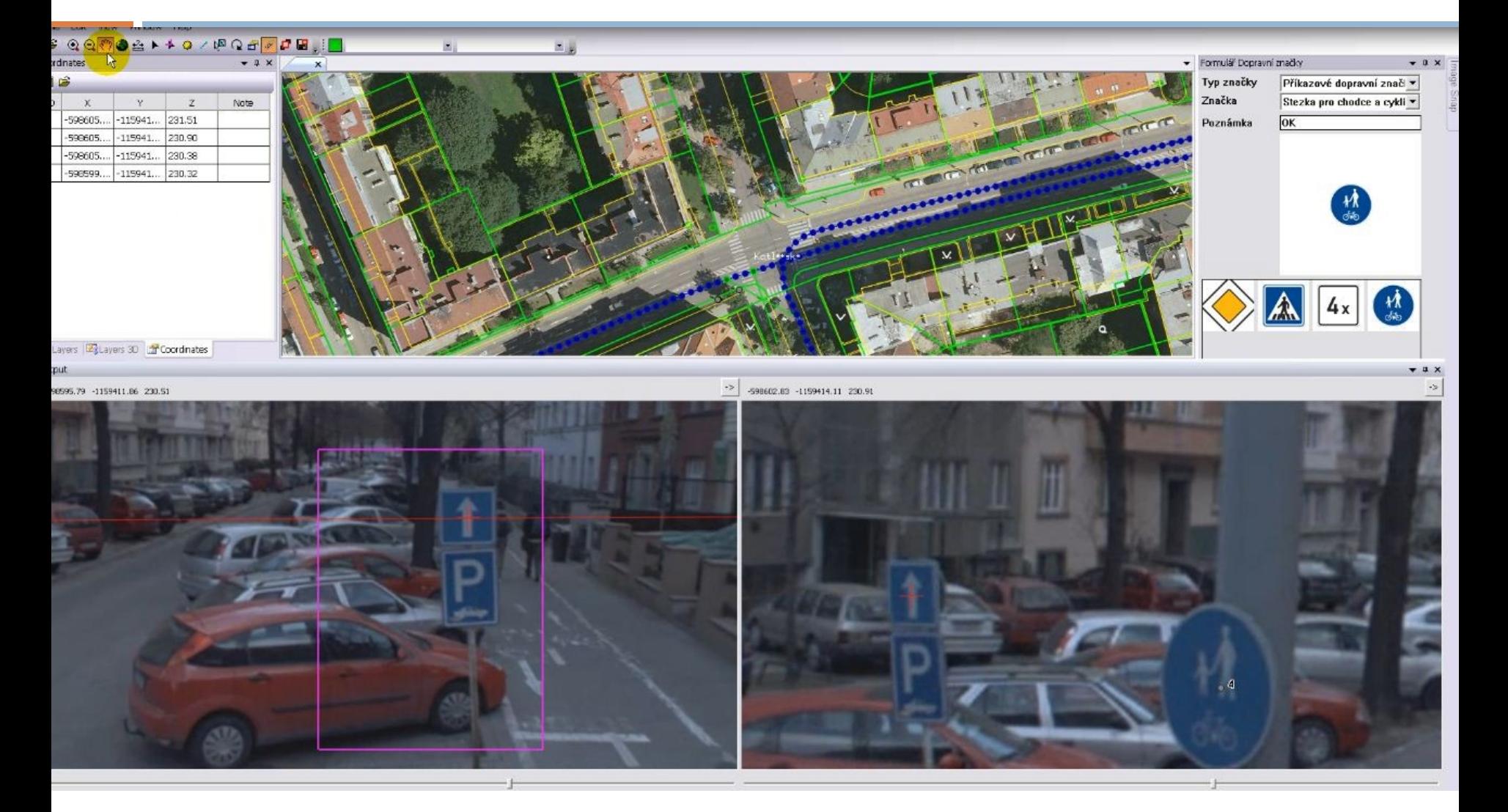

### Pasport dopravního značení

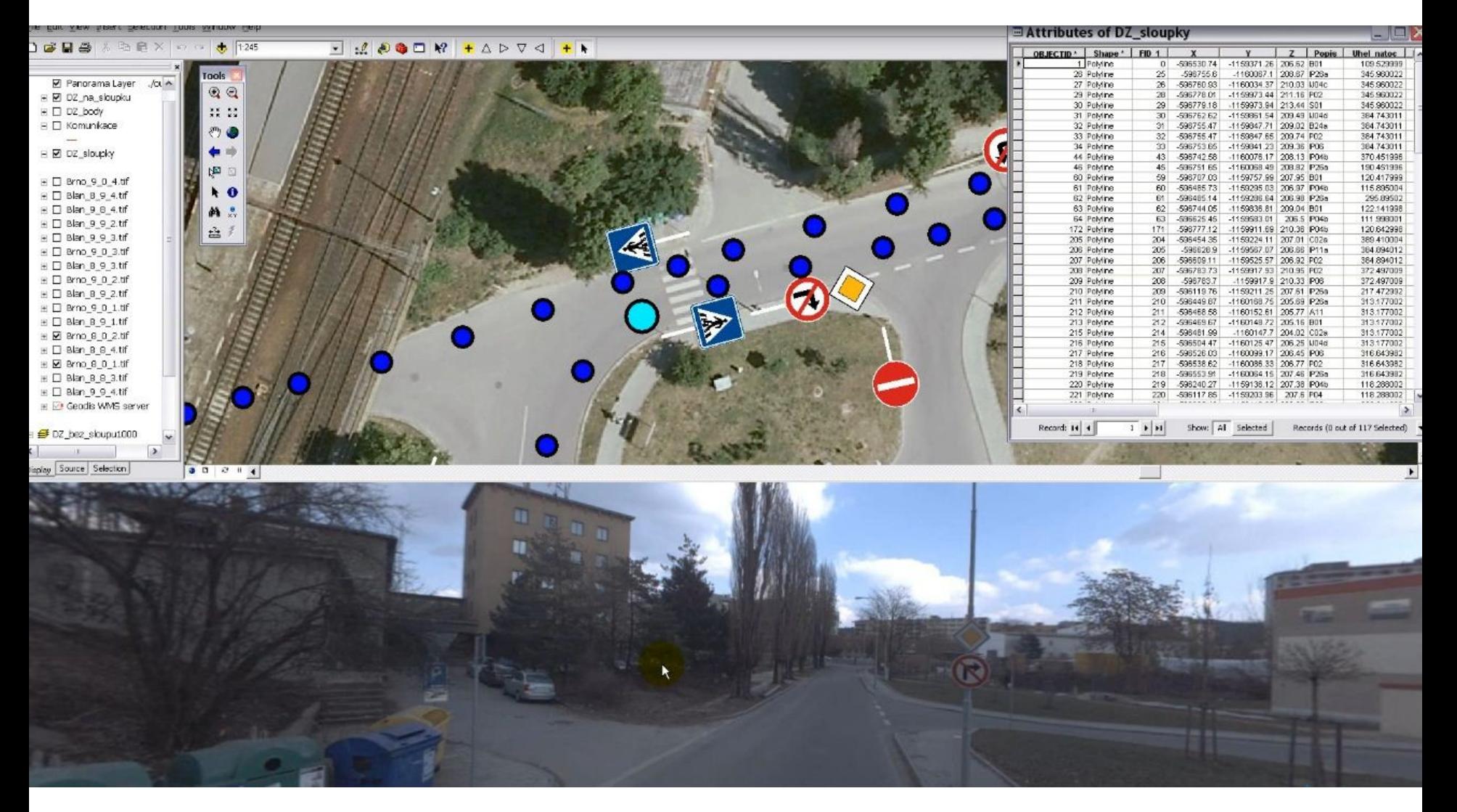

### Pasport zeleně

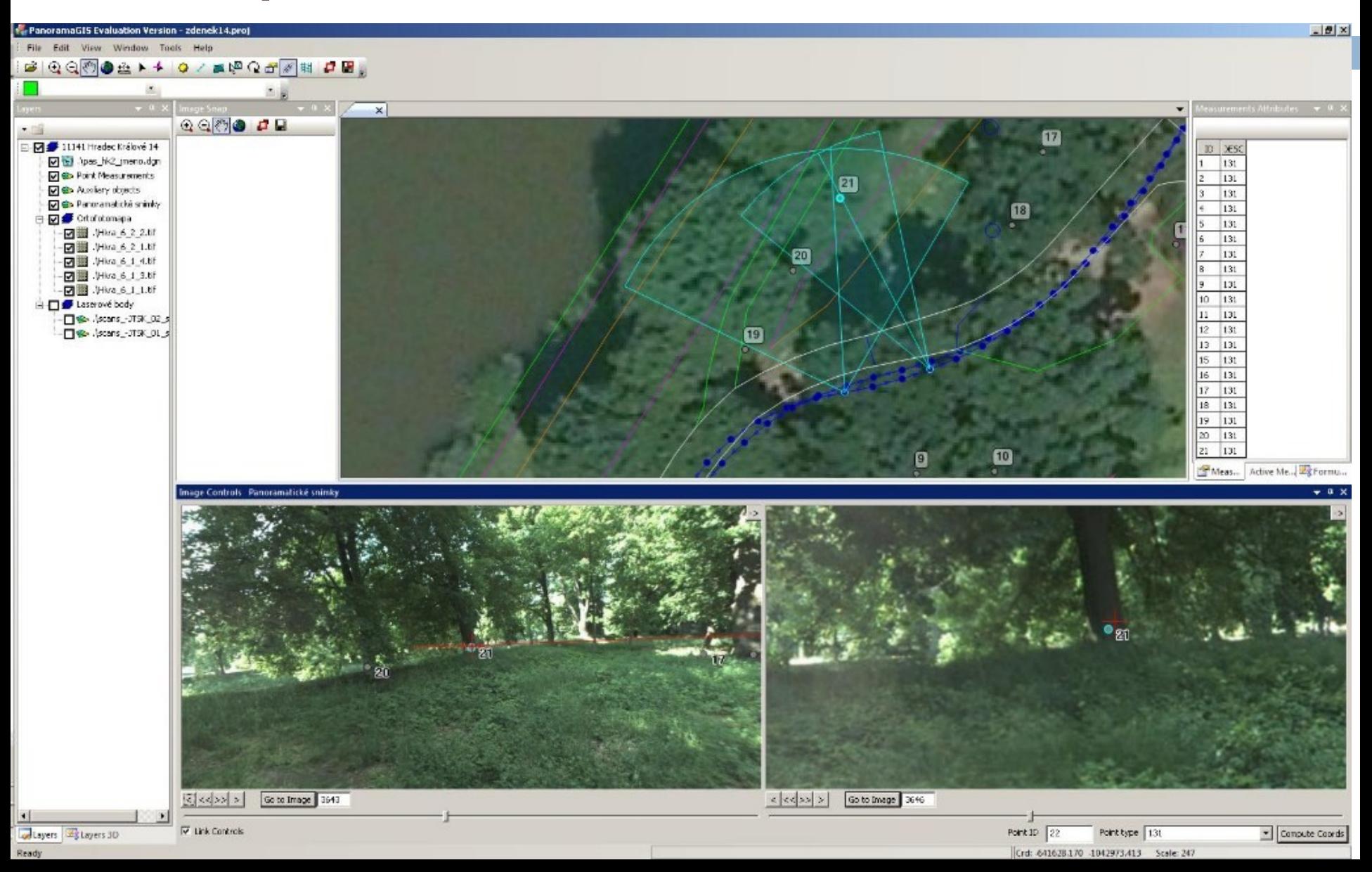

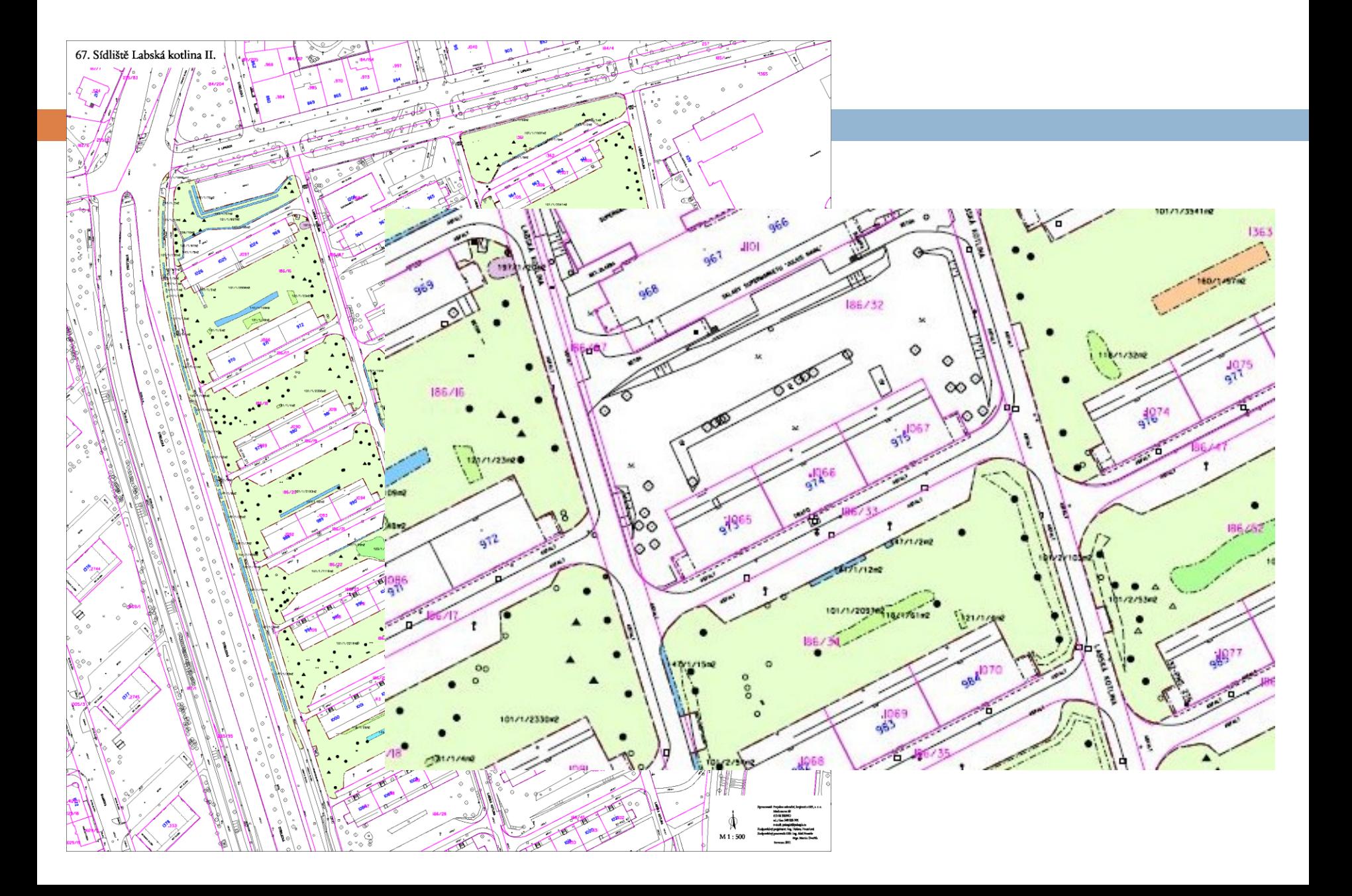

#### Legenda:

#### Hiologické plošné a bodové prvky

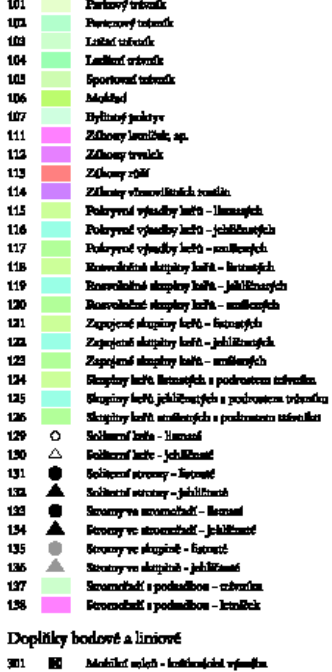

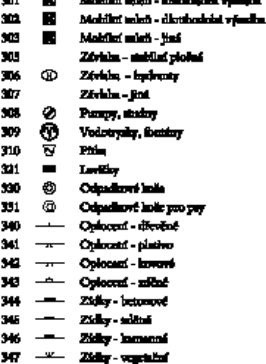

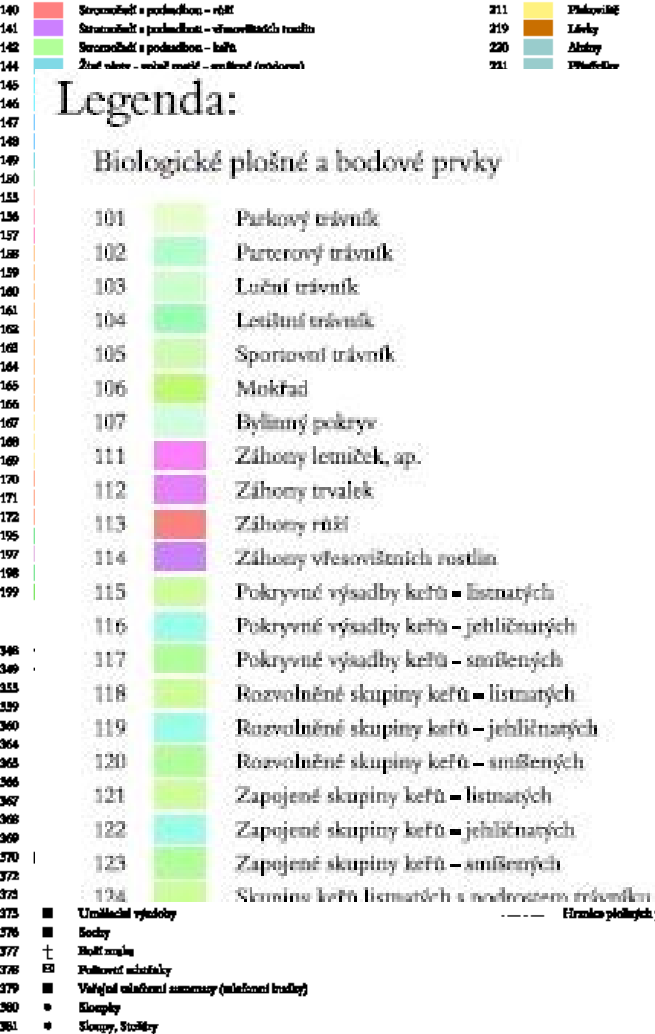

 $\blacksquare$ **Find** 

399

139 **Strendini i podmikon** - trukk

#### Technické plošné prvky

206 Centy a spreader, plocky, power, - jimy **Contract**  $\mathbf{P}_{\mathbf{M}}$  and  $\mathbf{P}_{\mathbf{M}}$  $211$ 219 Linky 220 **Alatoy**  $\mathbf{m}$ 

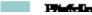

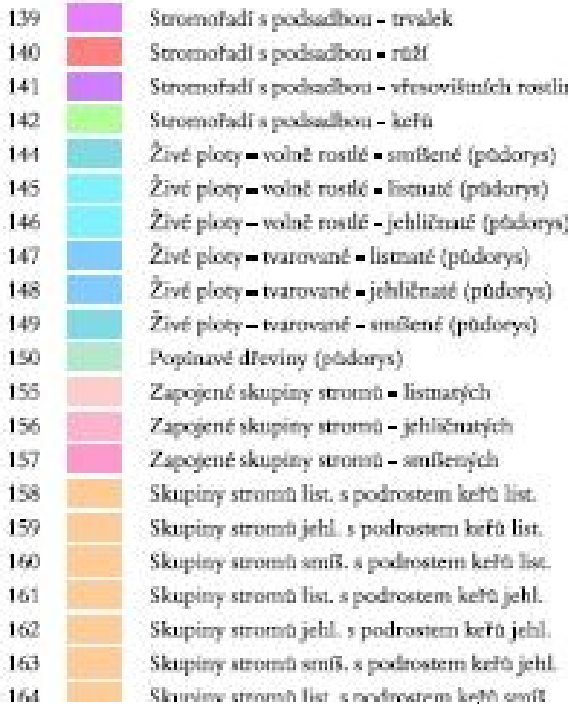

### Technická dokumentace areálu

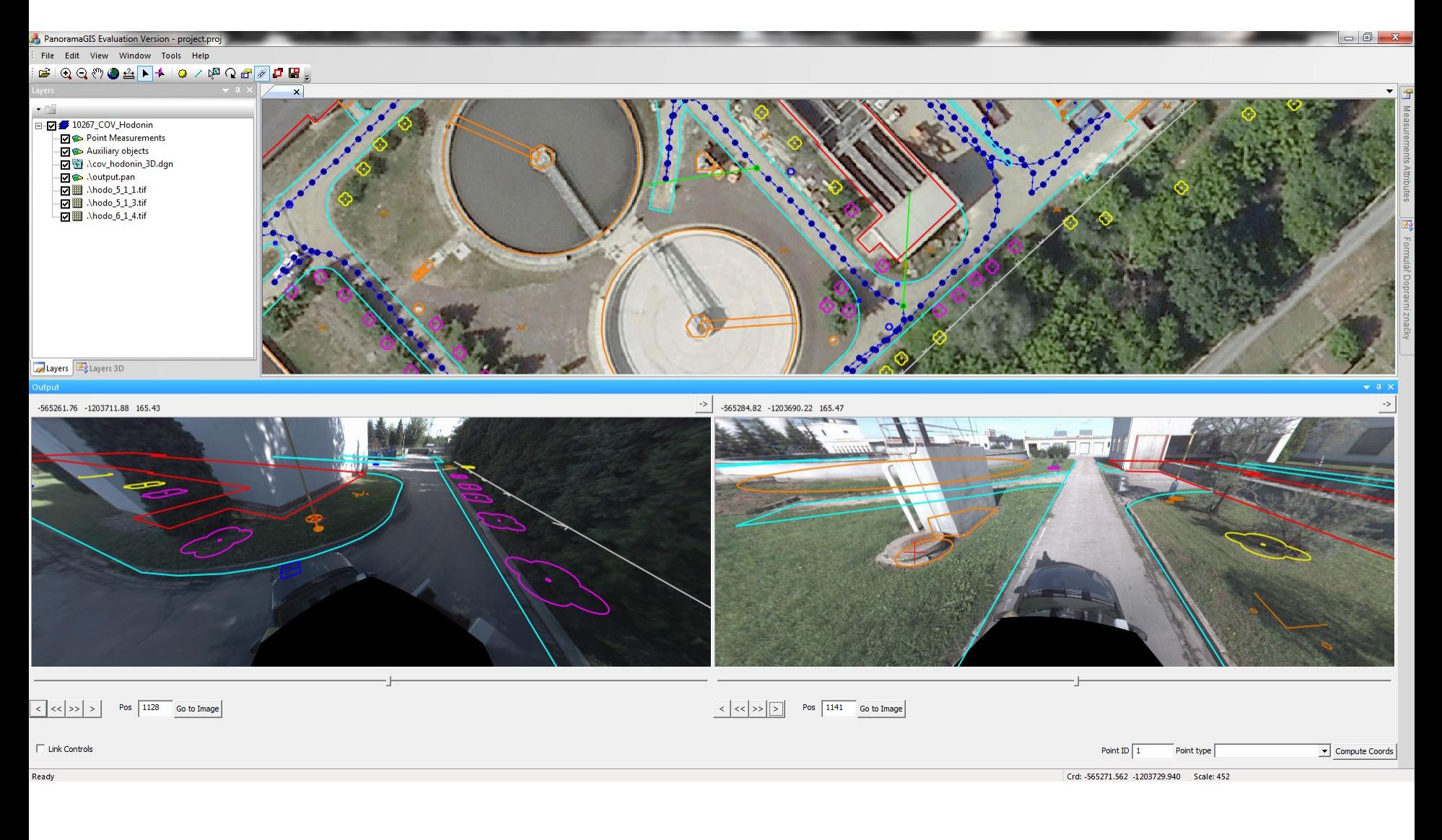

### **PixoView®**

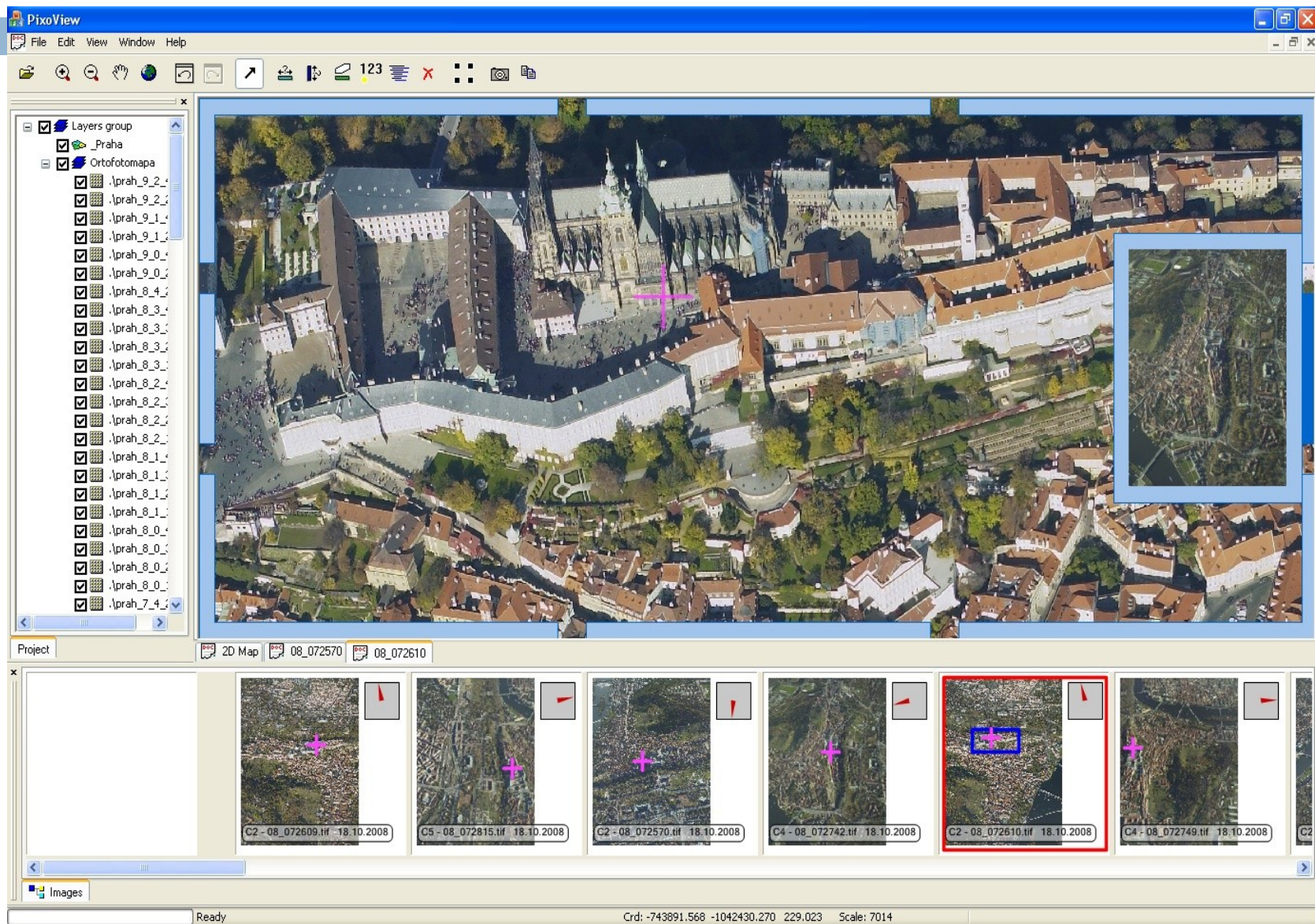

# Měření délek a výšek

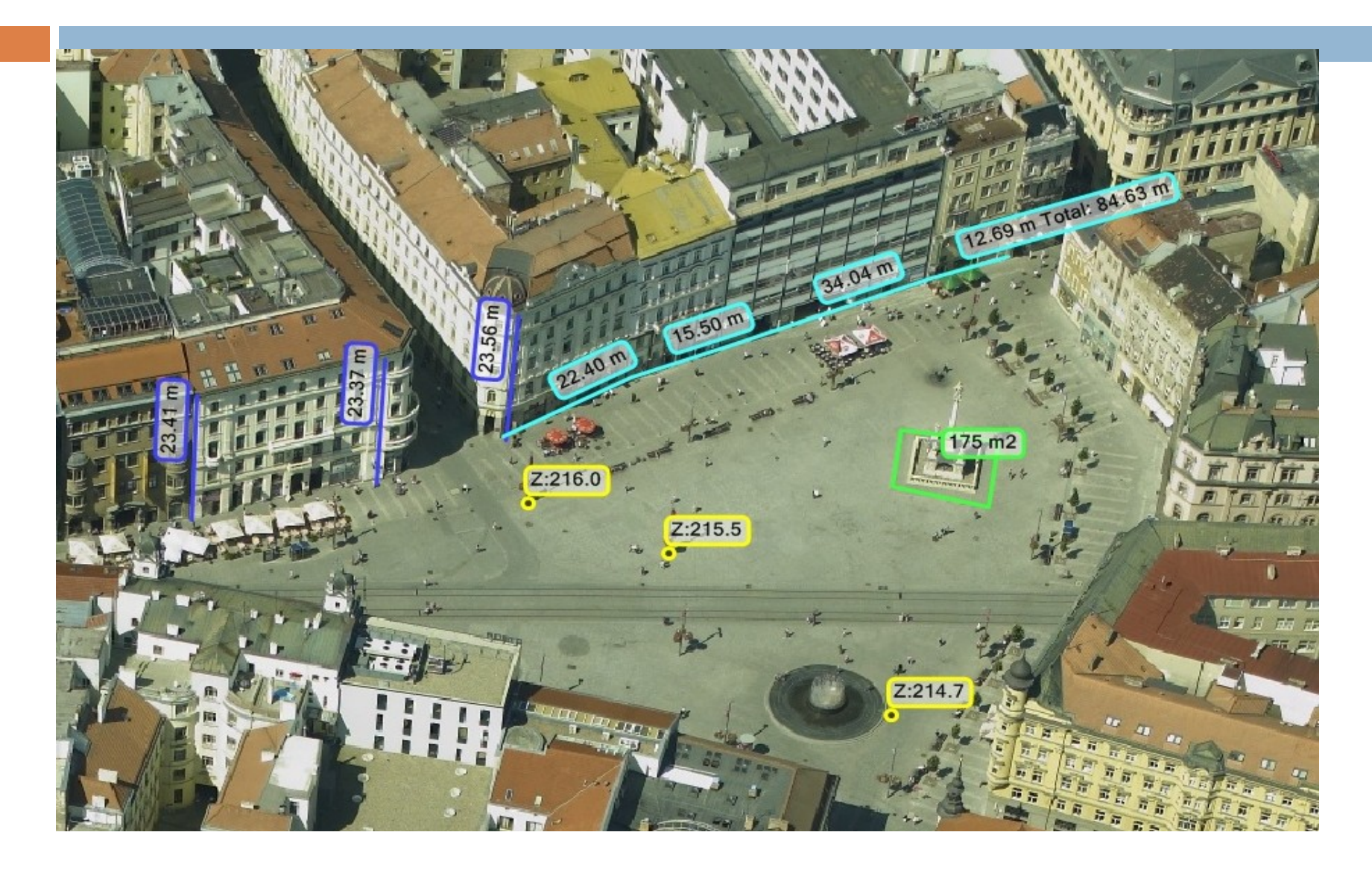

### Evidence značených parkovacích míst

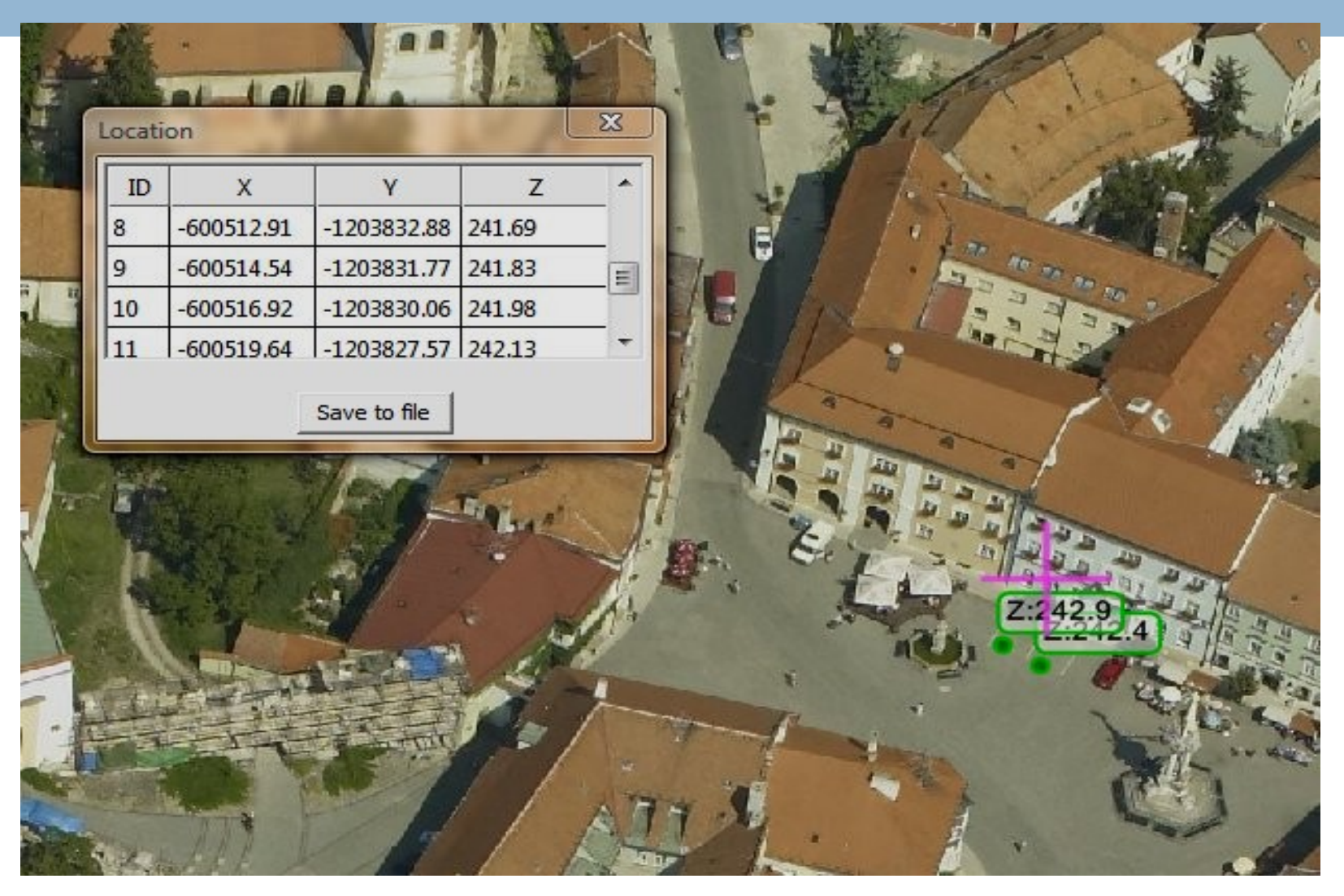

### Evidence ploch parkové zeleně

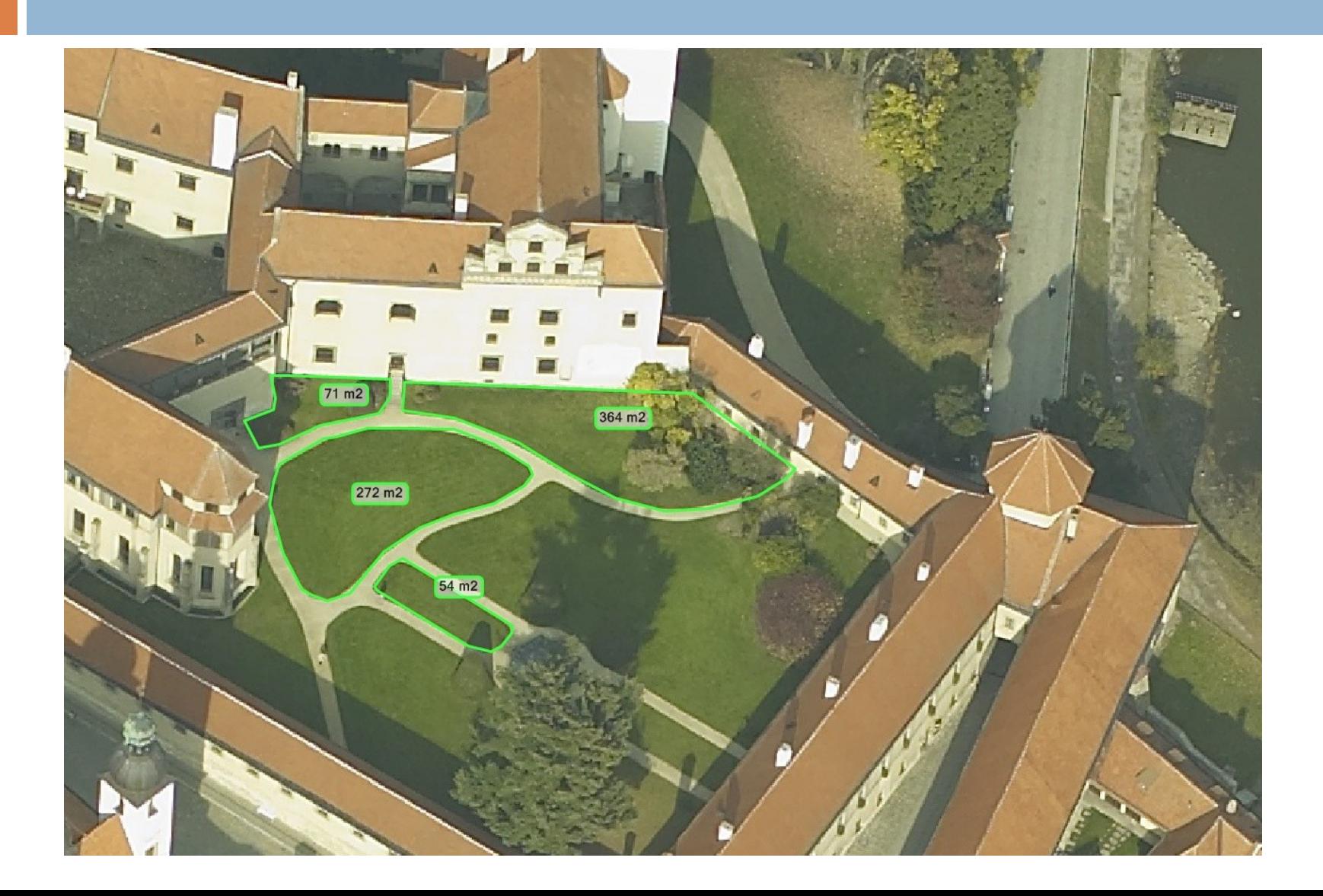

### Evidence ploch fasád před zateplením

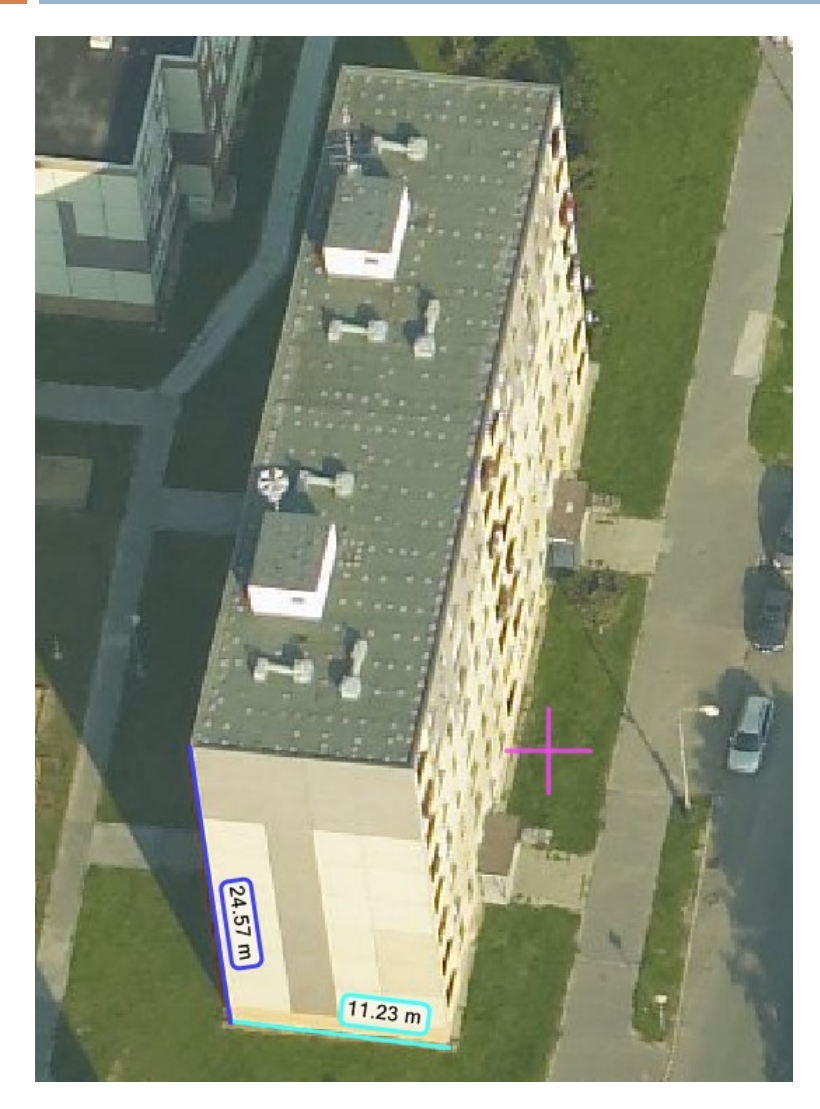

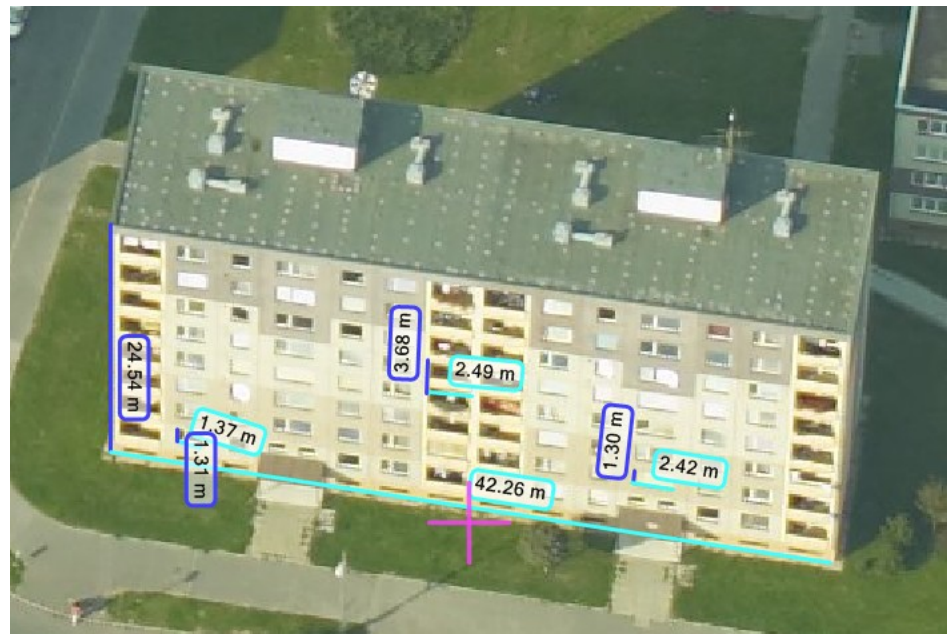

# Přínosy a využití

- klasické ortofoto + šikmé snímky
- velká knihovna snímků
- **□** jednoduchý software povolující měření
- $\Box$  každý objekt viditelný min. ze 4 směrů
- šetří náklady a čas
- $\Box$  široké množství užití
- **□** kompatibilní s GIS
- import dalších vrstev
- □ VYUŽITÍ: GIS, krizová řízení, správa majetku, územní plánování, právní vymáhání, hodnocení stavu zeleně a územního rozvoje

### Pozemní a letecké laserové skenování

- tvarově složité, nepřístupné a nebezpečné objekty, rozsáhlé a těžko přístupné místa
- laserové skenery přesné a výkonné dálkoměry
	- **u** vysílají milion paprsků/sekundu
	- odražený paprsek se vrací zpátky do čidla skeneru
	- skener vyhodnotí prostorové souřadnice objektu

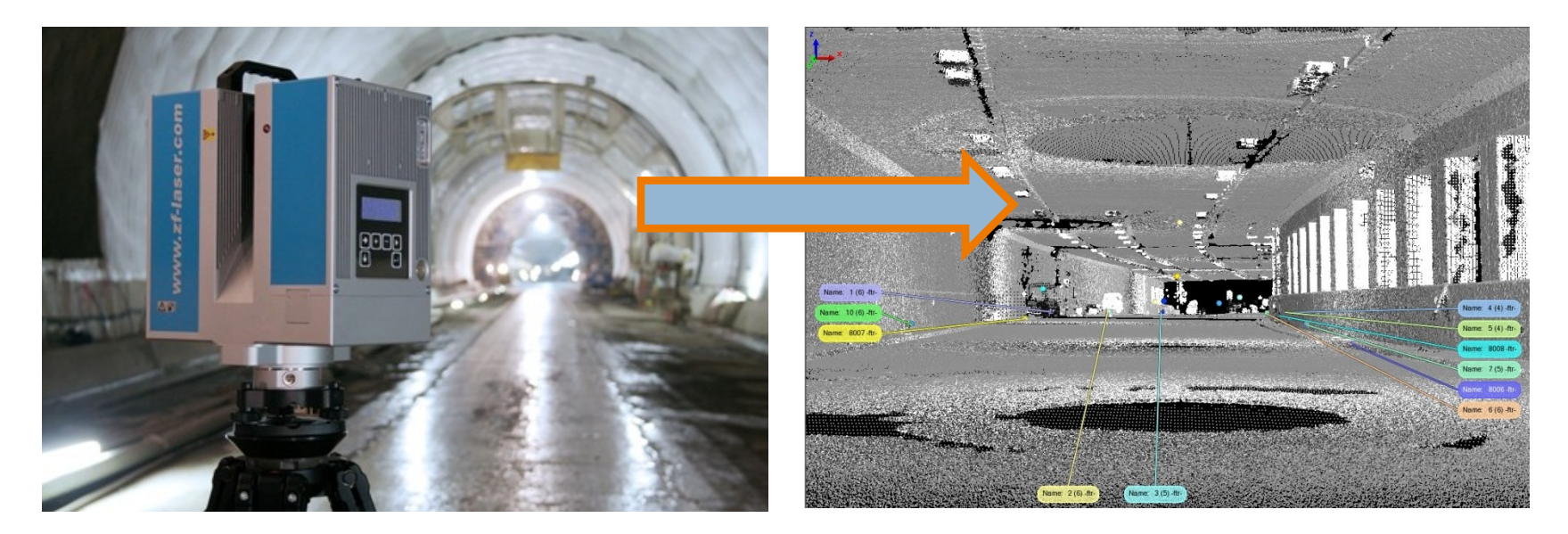

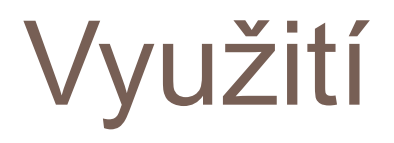

- DTM a DSM s vysokou přesností a detailem
- **□** plánování výstavby
- **□** modelování povodňových situací
- $\Box$  realistické modely měst
- □ sledování přírůstků lesního porostu
- □ dokumentace skutečného stavu stavebních objektů
- přesné zaměřování podzemních prostor
- □ modely potrubních systému
- zaměřování nepřístupných objektů

# Modely potrubních systémů

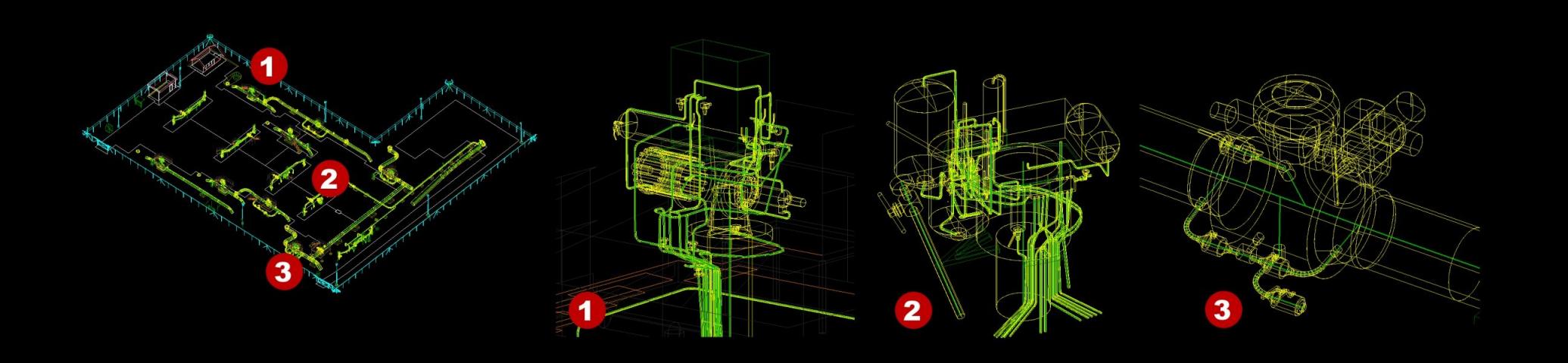

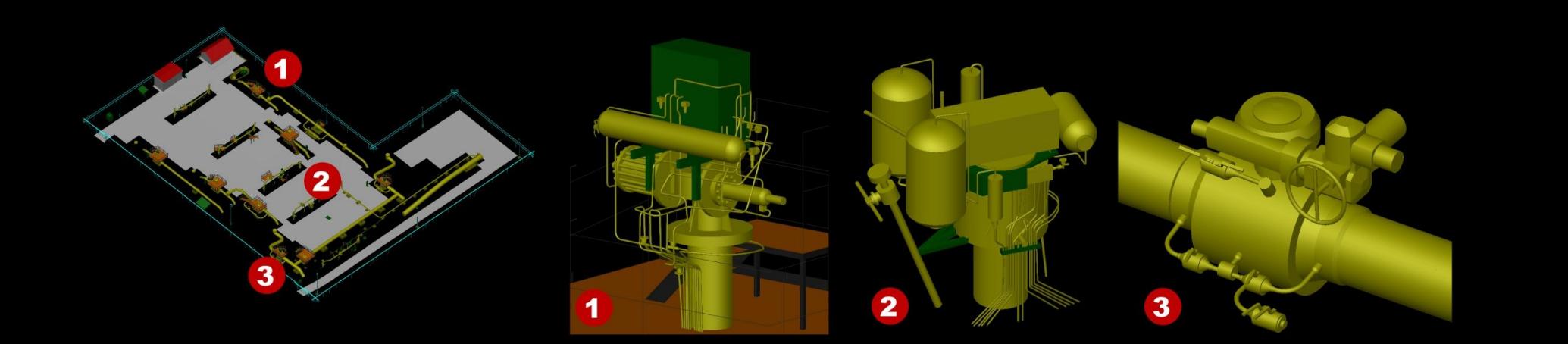

### Skenování kostelních pozůstatků

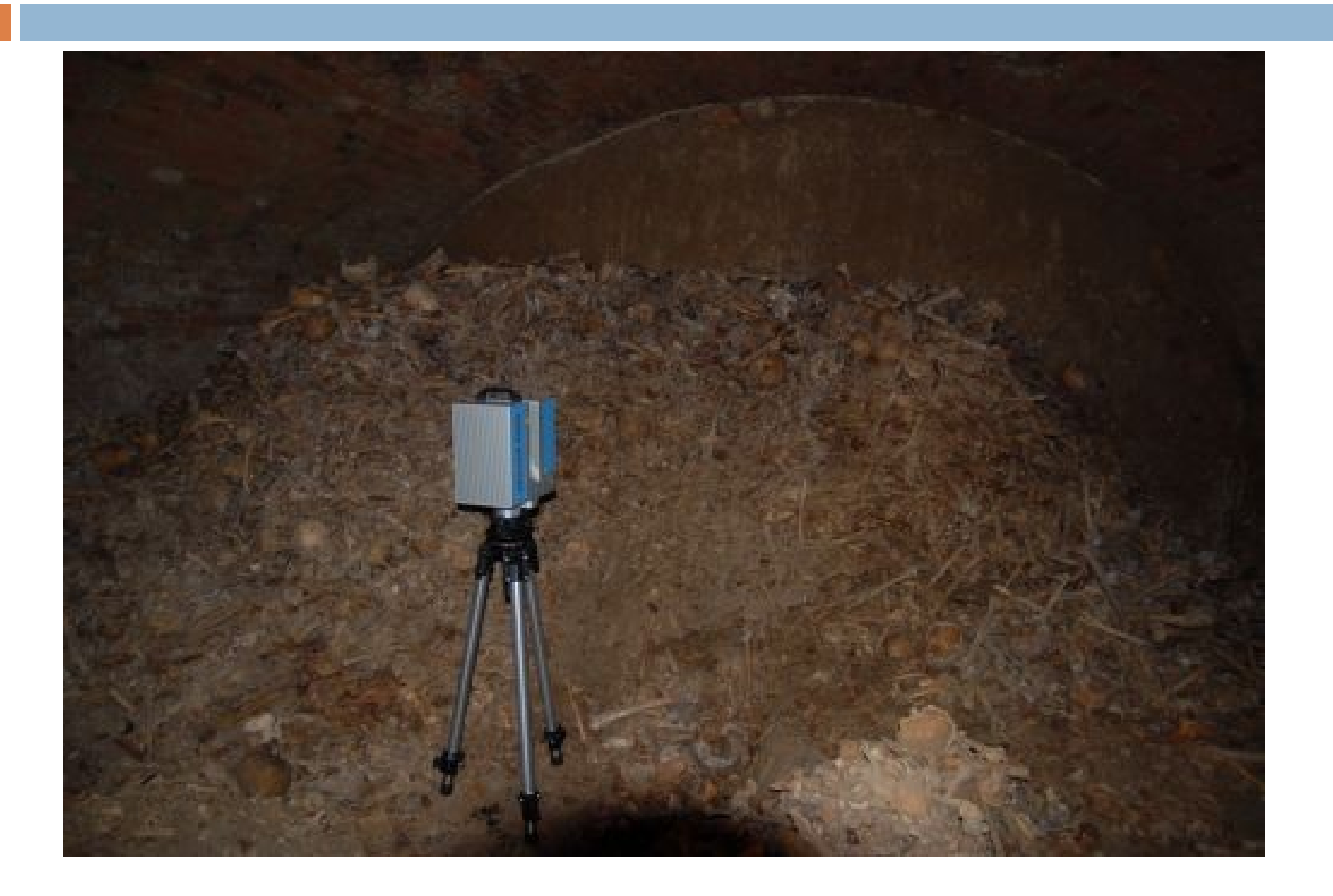

# 3D modely a vizualizace

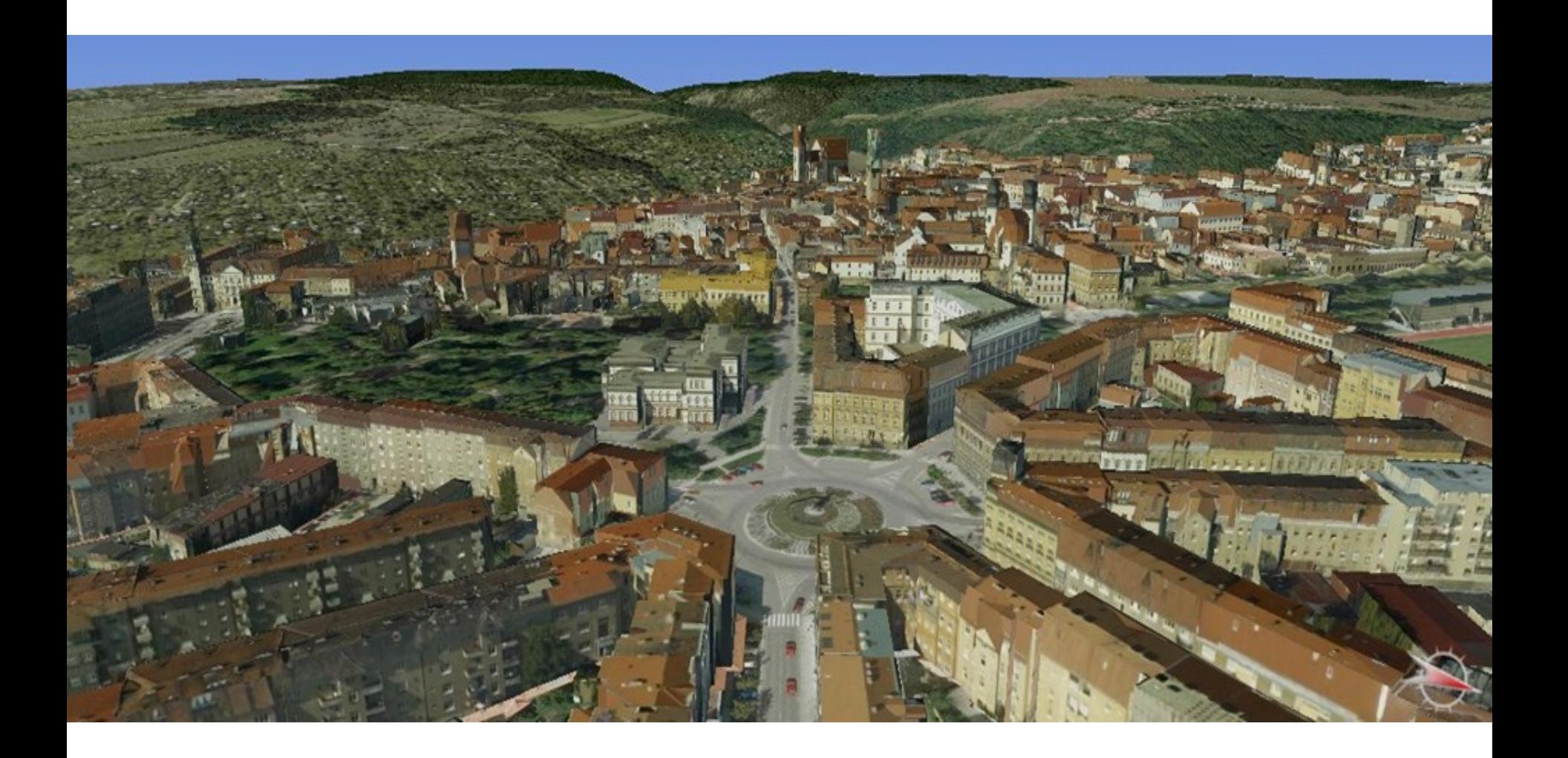

# 3D vizualizace

- □ na základě leteckého snímkování lze fotogrammetricky zaměřit také 3D modely budov a zástavby
- stereoskopické vyhodnocení dovoluje zaměřit pomocí speciální techniky prostorové tvary na objektech s detailem odpovídajícím měřítku snímků (výšce letu nad terénem)
- základním stavebním kamenem 3D modelu města je digitální model zástavby, který může nabývat různé složitosti podle záměrů jeho pořizovatele.
- $\Box$  modely budov je možno rozdělit do tří skupin podle složitosti detailu a způsobu modelace budov:
	- **blokový model (bez modelace střech)**
	- urbanistický model (s modelací střech)
	- podrobný model budov (zaměření i objektů na střechách, členění podle stavebních parcel, zaměření zeleně apod.).

# Vstupní data

- DTM
- $\Box$  ortofotomapa
- modely budov
- šikmé snímky
- data z pozemního laseru
- □ data z leteckého laseru
- popisy

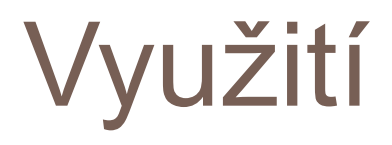

- modelování budov
- **n** modelování objektů
- □ modelování krajiny
- □ předpovědi (zaplavení..)
- □ modelování šíření signálu
- analýzy viditelnosti
- $\Box$  hlukové mapy
- architektonické studie
- □ územní změny

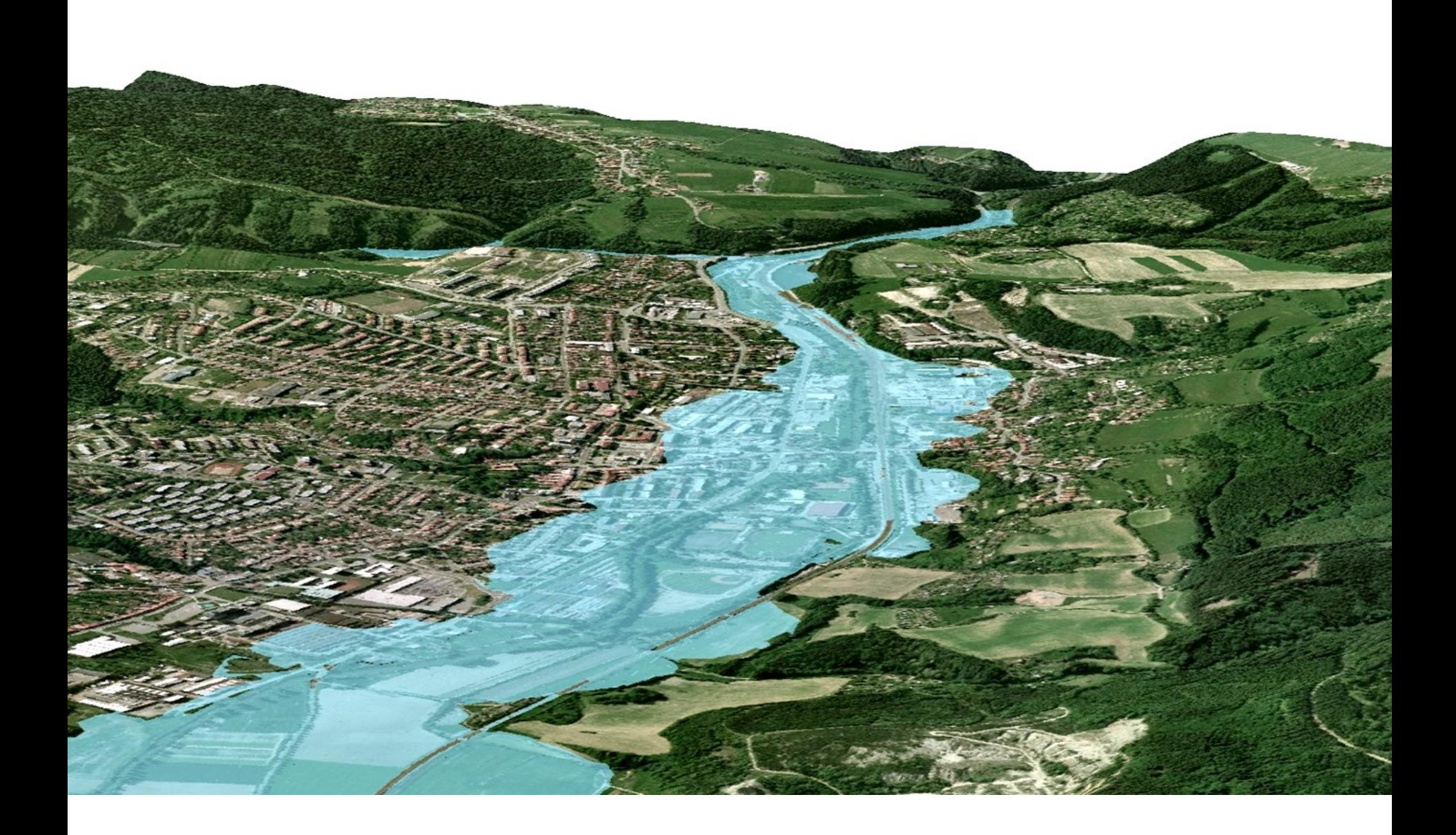

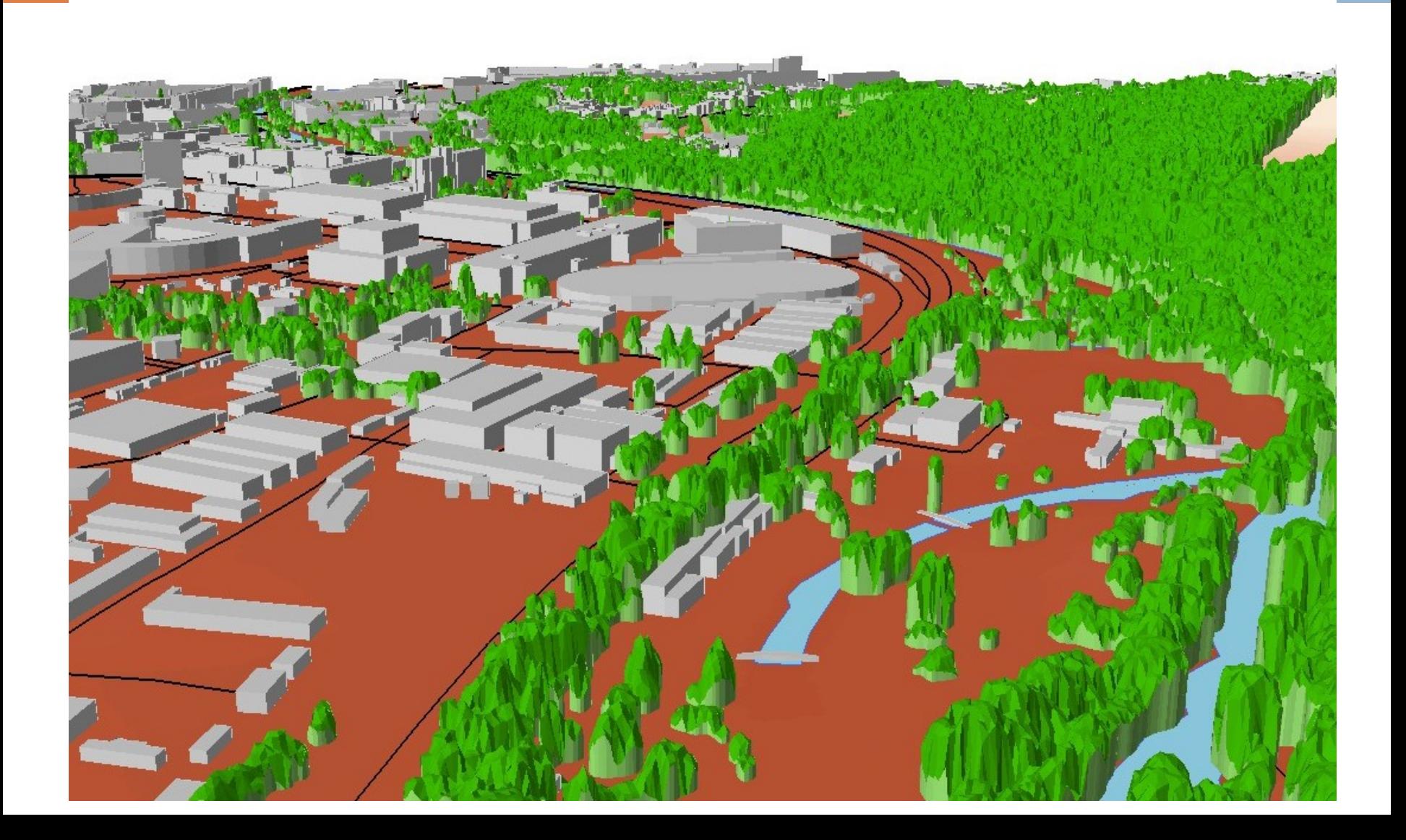

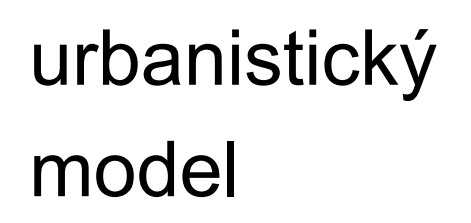

3D budovy

### podrobný model

blokový model

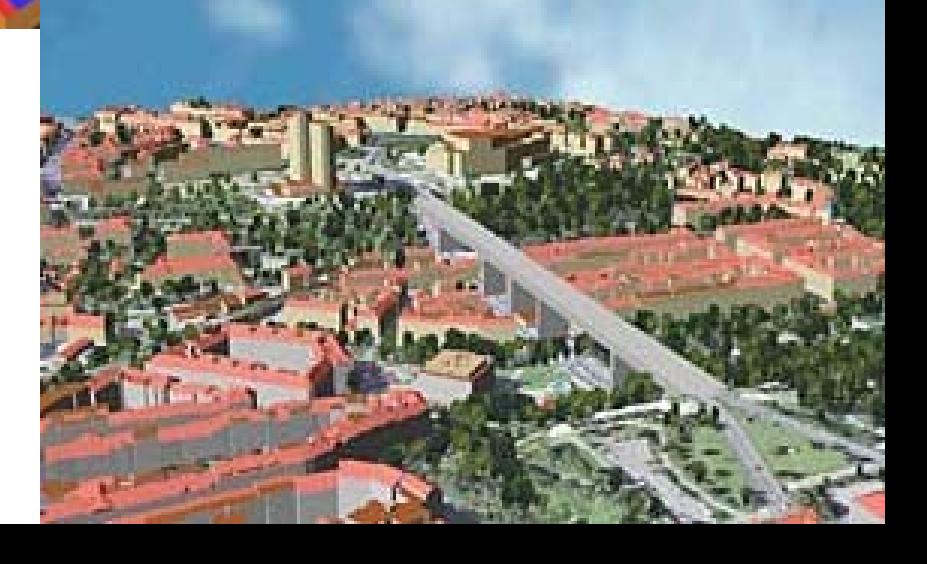

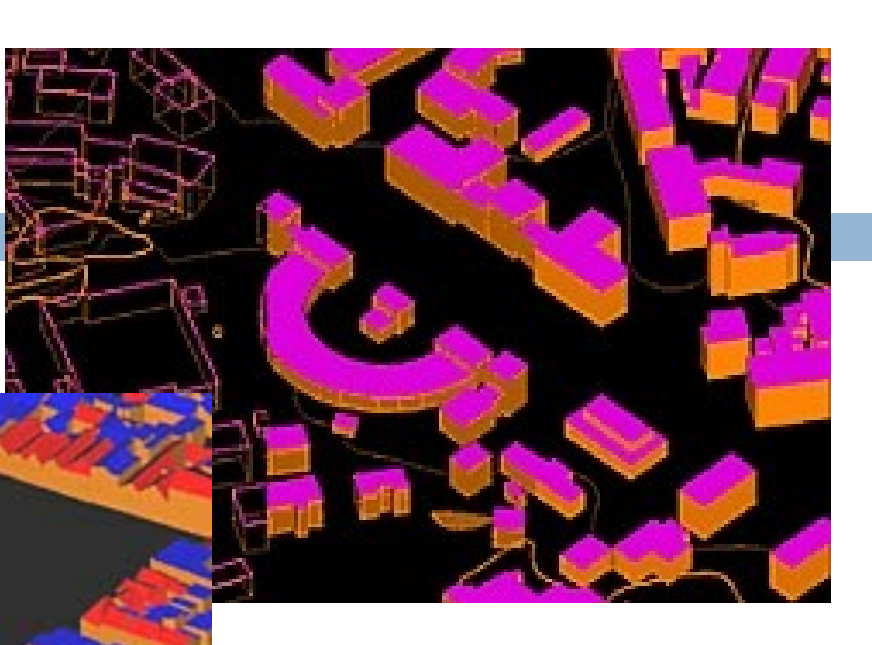

# 3D budovy

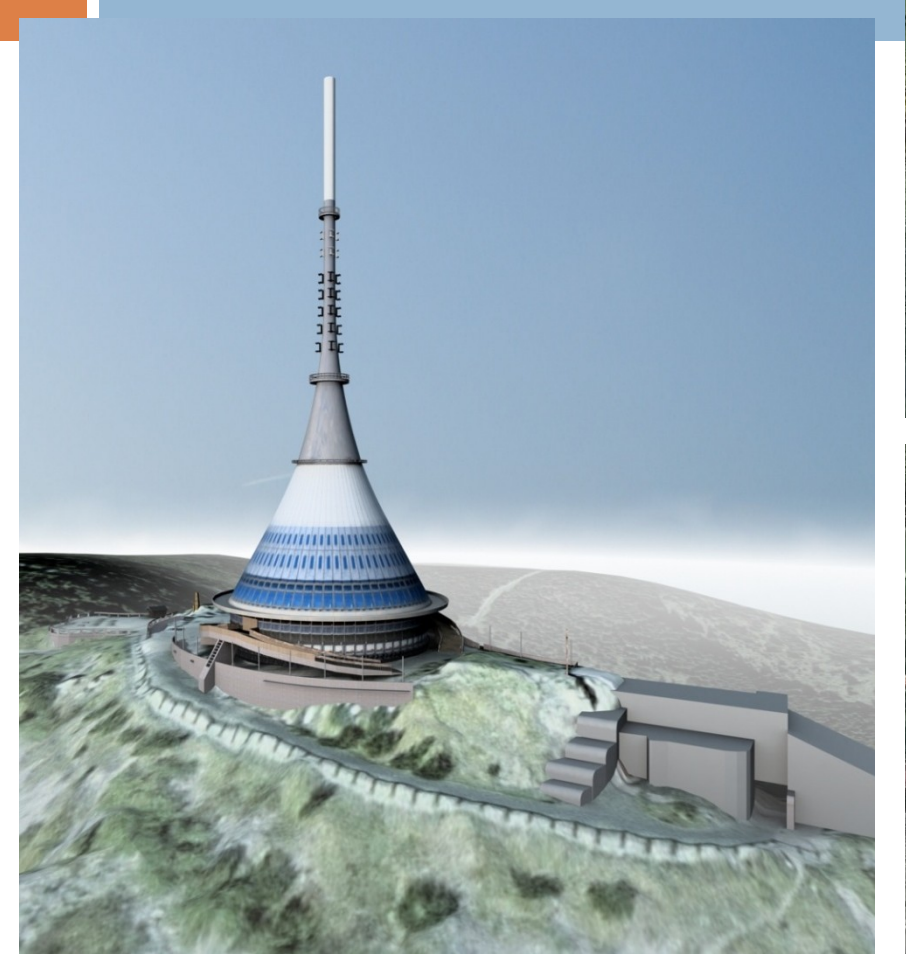

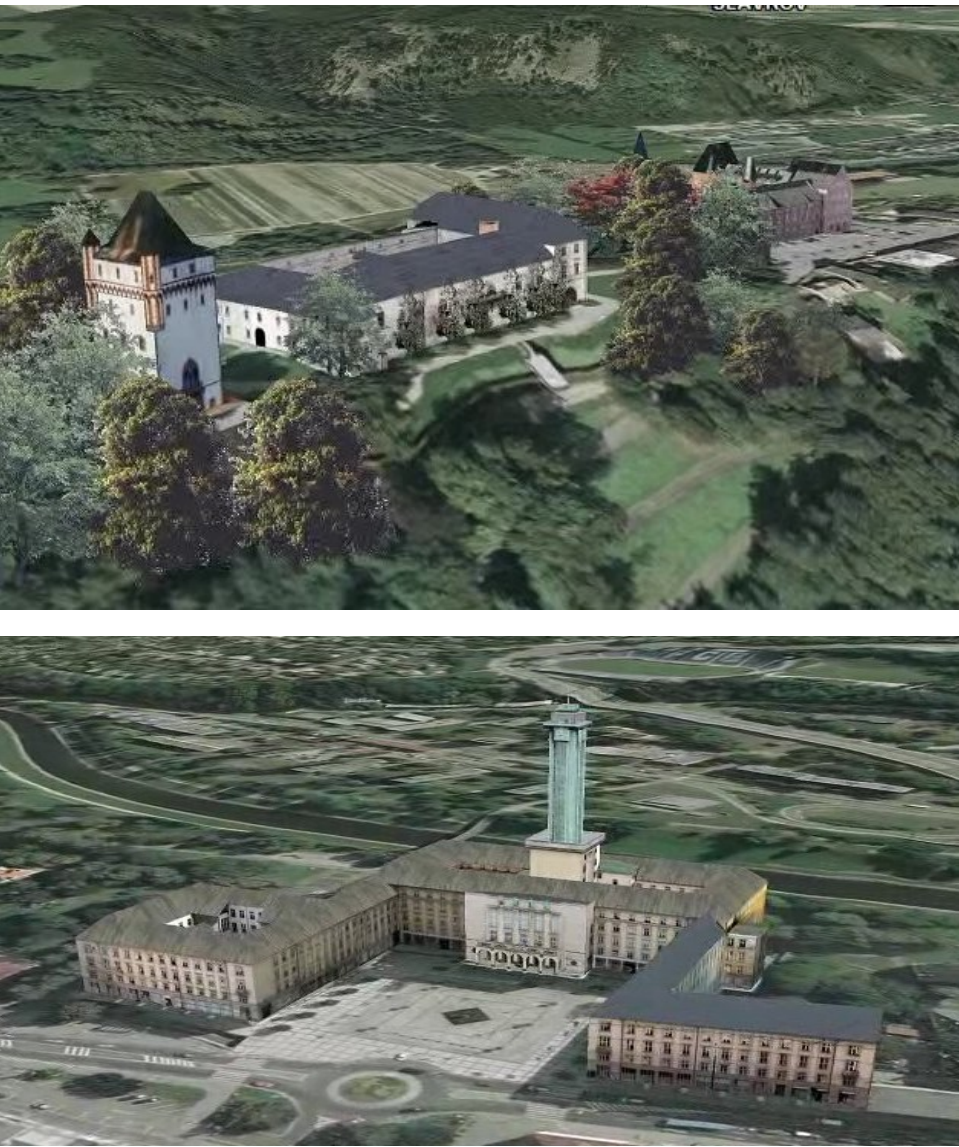

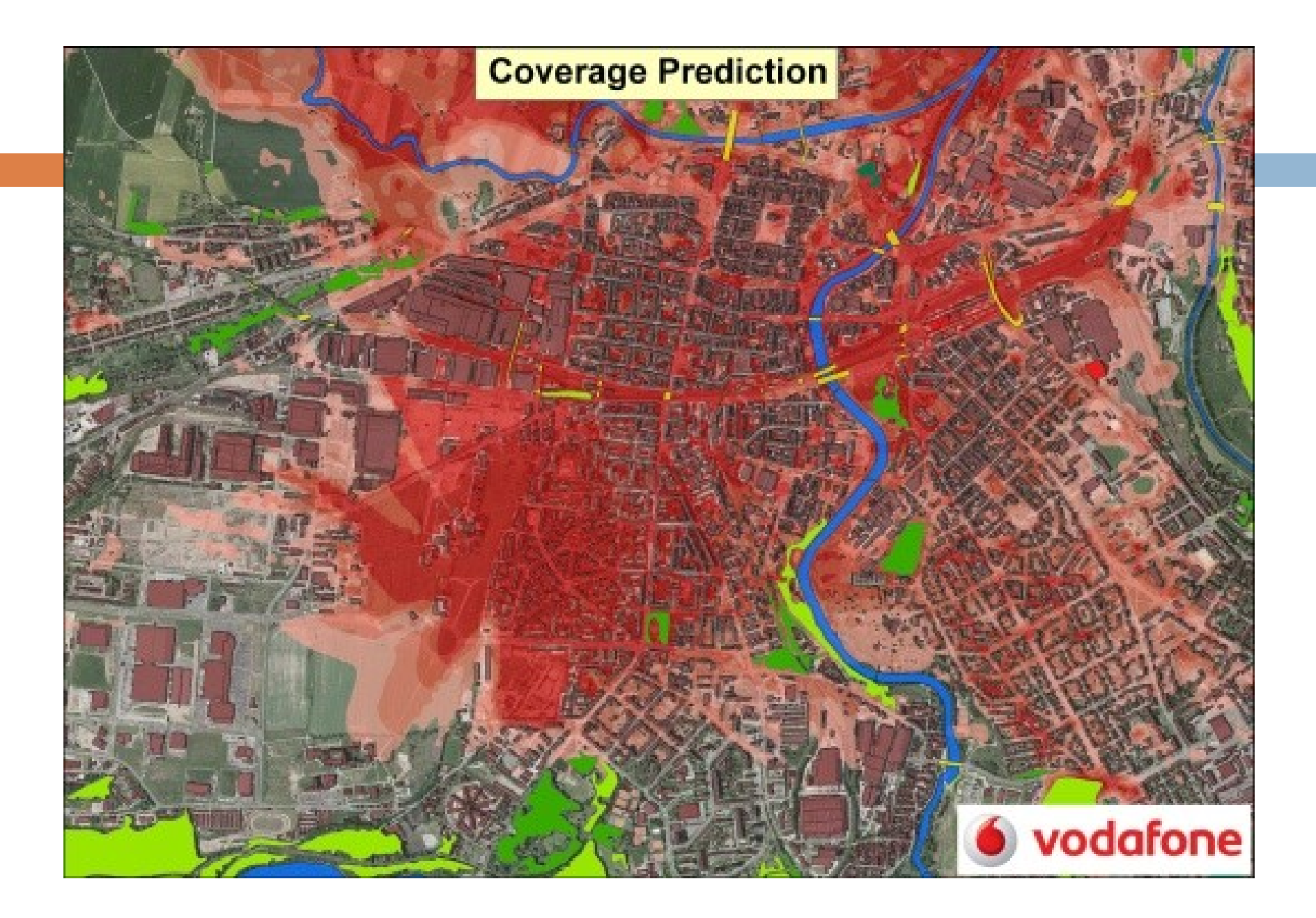

## Geodatabáze

- □ ucelená a komplexní datová sada jednotlivých vrstev
- □ vzniká vektorizací nad průběžně aktualizovanou ortofotomapou
- k jednotlivým vrstvám jsou připojeny základní atributové informace:
	- podklad pro prostorové analýzy
	- **E** efektivní rozhodování

# Geodatabáze

- model terénu (vrstevnice, grid…)
- model povrchu
- komunikace (silnice, železnice, polní a lesní cesty...)
- vodstvo (vodní toky, vodní plochy…)
- budovy (3D model budov různých úrovní)
- landuse (využití krajiny)
- popisy a bodové objekty
- Krajina 1953 (historické ortofotomapy)
- další vrstvy, (ÚKM….)

# Landuse

- analýza aktuálního či historického stavu
- hodnocení krajiny z hlediska vhodnosti pro jednotlivé způsoby využívání (potenciálního stavu)
- základní datový vstup pro celou řadu aplikací v oblasti životního prostředí či zemědělství včetně modelování
- $\Box$  cílem měření (hodnocení) změn využití krajiny
	- porovnání a následná kvantifikace dat ze dvou či více časových období
	- významným podkladem v krajinném plánování (rozvoj GIS)
		- **Lace identifikovat relativně homogenní etapy vývoje** krajiny
		- **relevantní zlomy evoluce**
		- $\blacksquare$  též formulovat příčinné souvislosti tohoto vývoje

### Landuse

#### Landuse

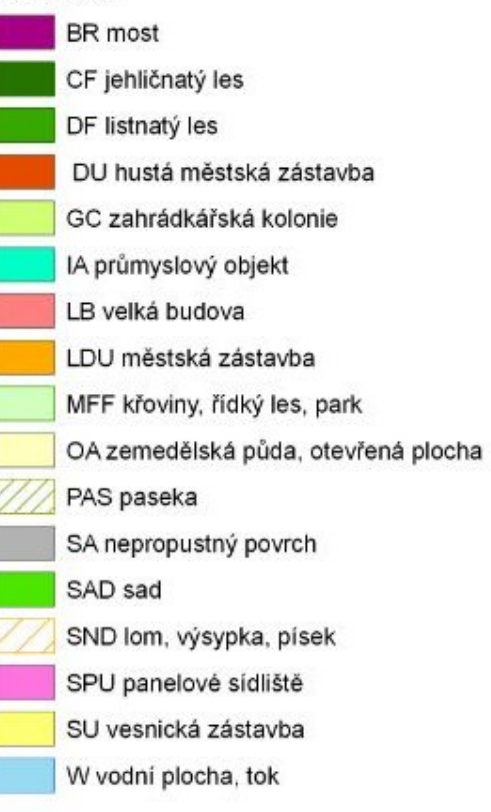

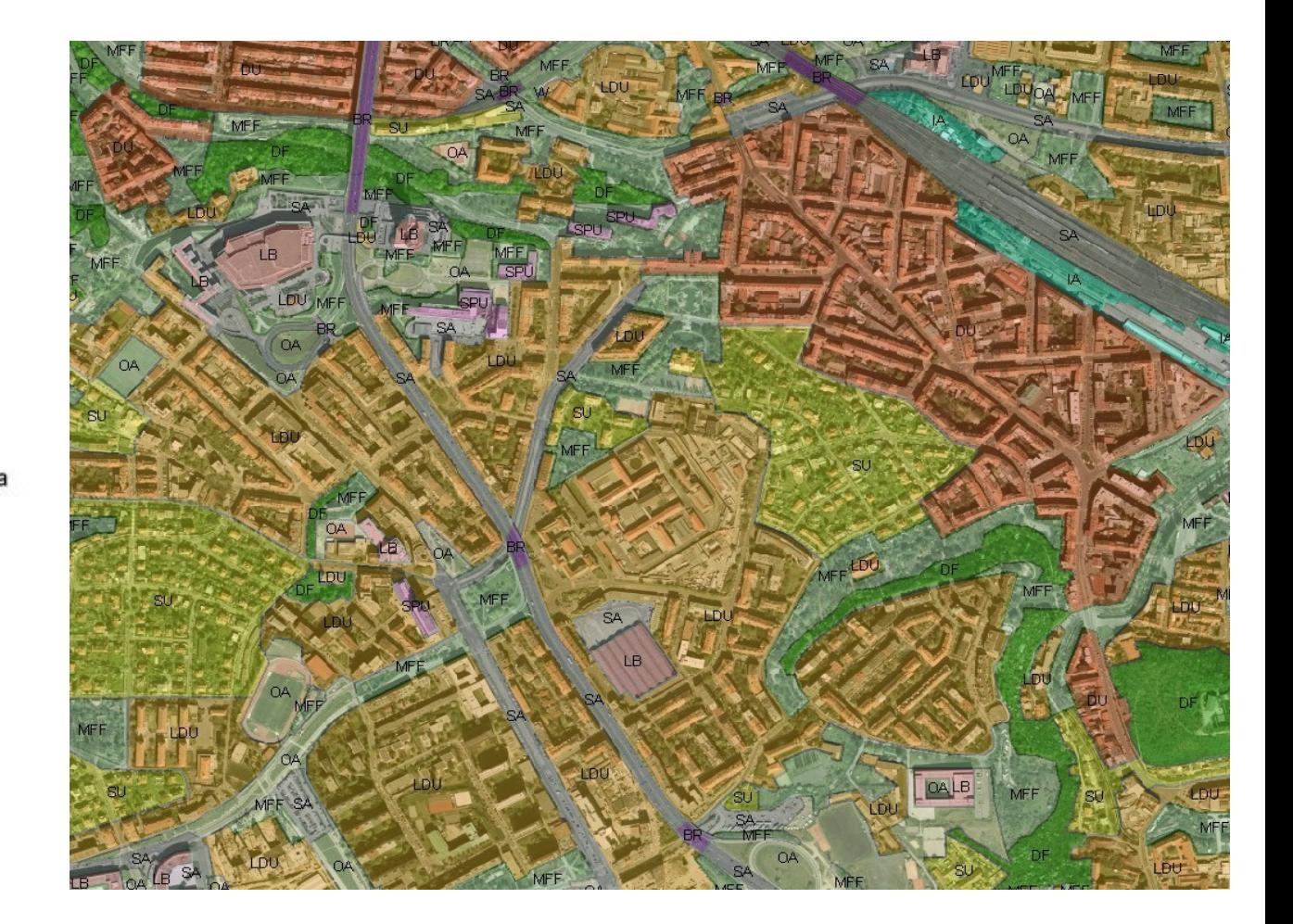

# Mapové výstupy

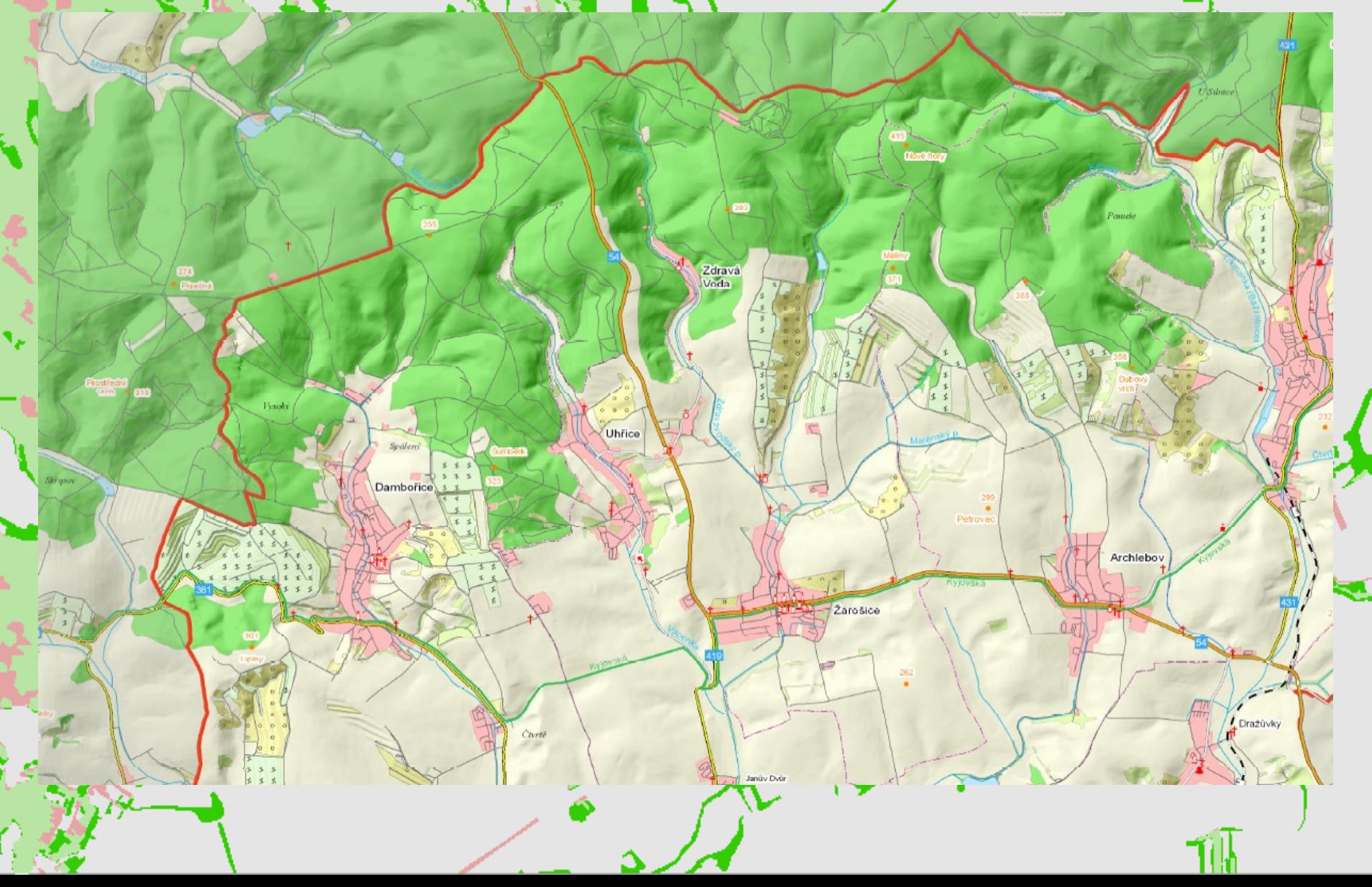

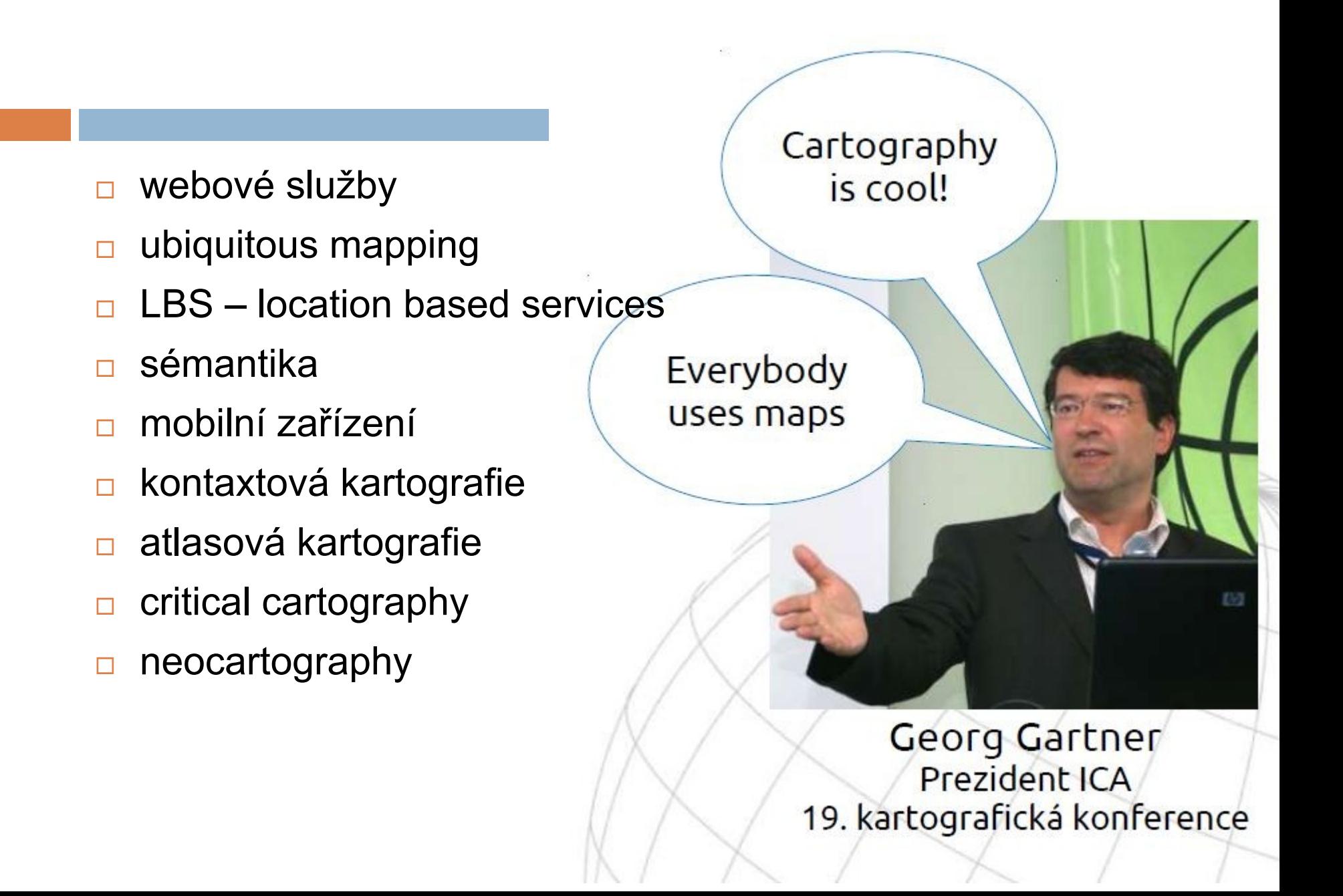

Změny v používání mapy

Mapu nepoužíváme pro zjištění polohy, ale spíš jí řekneme, kde jsme a ona nám prozkoumá okolí.

Nová funkcionalita. vizualizační strategie (čtení mapy), design, kartografická reprezentace

Neokartografie

Web 2.0

(veřejnost)

+ odborníci

Nepotřebujeme **"novou** kartografii", ale změny ve stávající (design, vizualizační strategie...)

Podle M.-J. Kraaka. ASPRS / AutoCarto 2010

Distribuční platforma

Chaos

# Subjektivní pohled

- komunikační technologie v kartografii
- kartografie v regionech
- **□ podpora mladých vědců**
- **propojení kartografie s dalšími obory a technologiemi**
- $\Box$  matematická kartografie
- **□ historie kartografie a Historická kartografie**
- $\Box$  uživatelé byli při využívání map závislí na produktech oficiálních civilních či vojenských mapových služeb – posun ke snaze doručovat data a informace přesně na míru v podobě map či 3D modelů lidem s různými zkušenostmi, v různých situacích a všude, kde to potřebují, a to za pomoci nejmodernějších technologií.

# Důležité termíny

- $\Box$  24.5
- 7.6
- □ 28.6